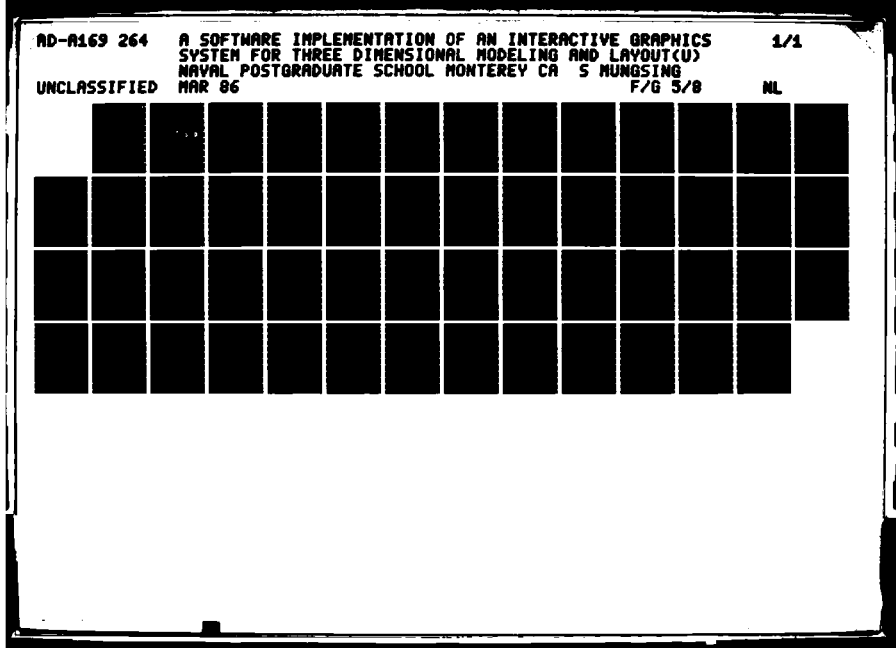

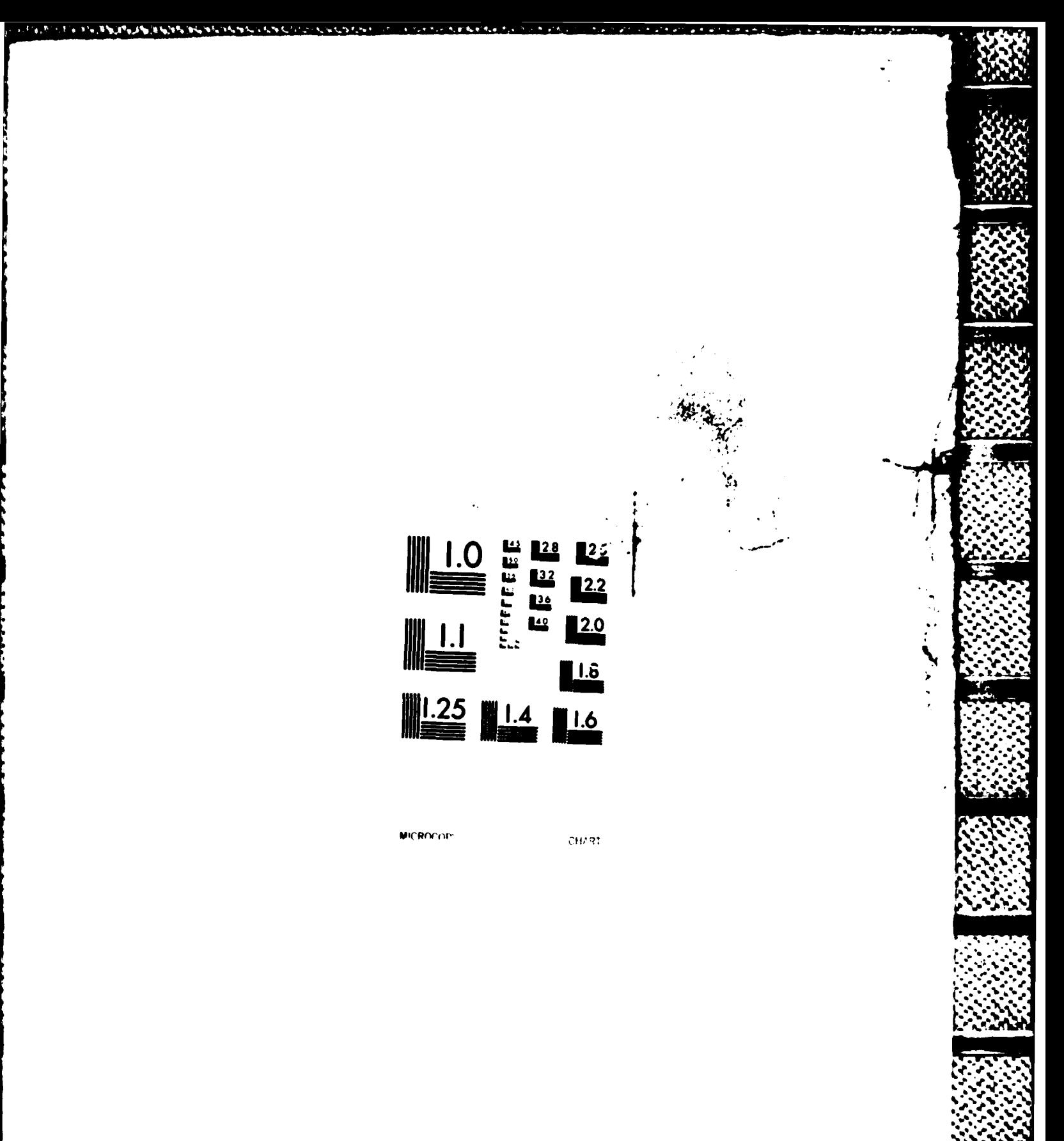

# NAVAL POSTGRADUATE SCHOOL Monterey, California

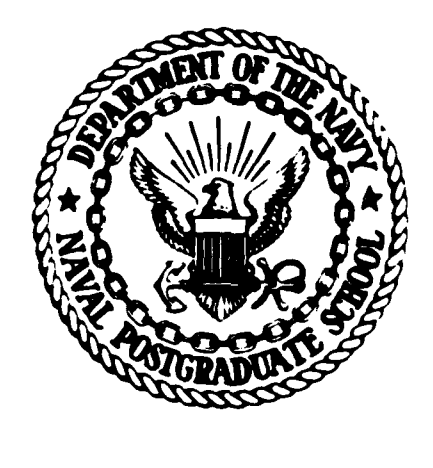

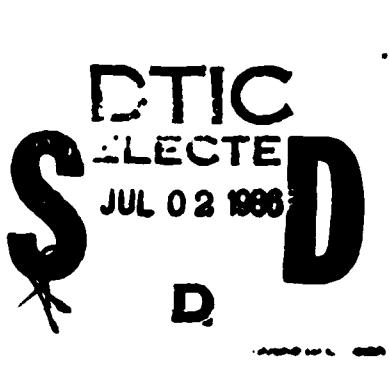

08.

# **THESIS**

A SOFTWARE IMPLEMENTATION OF AN INTERACTIVE GRAPHICS SYSTEM FOR THREE DIMENSIONAL MODELING AND LAYOUT

by

Surasak Mungsing

March 1986

Thesis Advisor:

Michael J. Zyda

Approved for public release; distribution is unlimited

FILE COPY one.

 $\mathbf{r}$ 

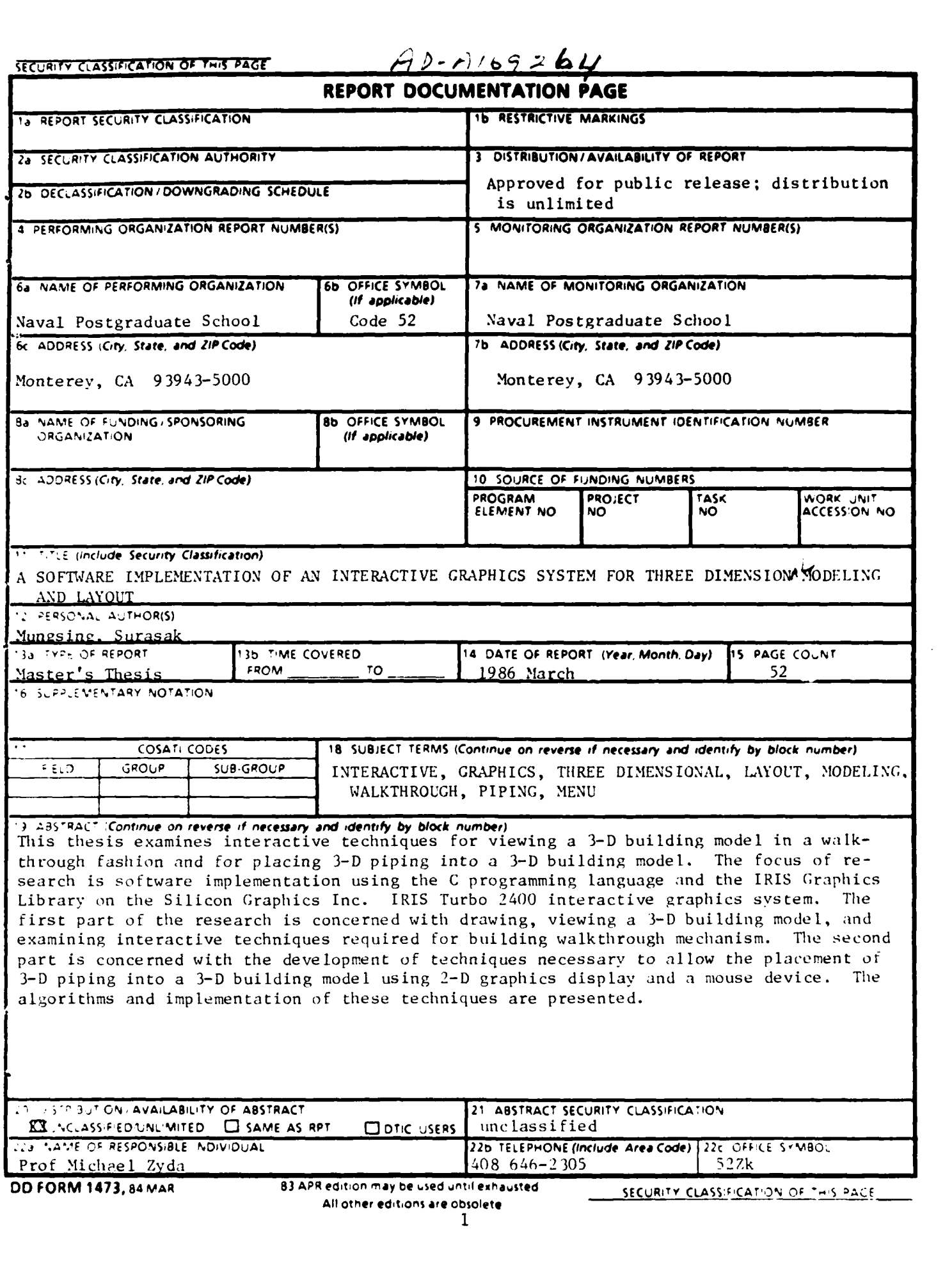

.<br>م

Ā,

Approved for public release, distribution is unlimited.

# A Software Implementation of an Interactive Graphics System for Three Dimensional Modeling and Layout

by

**Surasak Mungsing** 

Flight Lieutenant, Royal Thai Air Force B.S.E., University of South Florida, 1975 M.Eng., Chulalongkorn University, Thailand, 1984

> Submitted in partial fulfillment of the requirements for the degree of

# MASTER OF SCIENCE IN COMPUTER SCIENCE

from the

# NAVAL POST GRADUATE SCHOOL

March 1986

Author:

Surasak Mungsing

Approved by:

Michael J. Zyda, Thesis A

Paul W. Callahan, Second Reader

 $c \sim l$ 

Vincent Y. Luin, Chairman, Department of Computer Science

Kneale T. Marshall,

Dean of Information and Policy Sciences

 $\mathbf{2}$ 

# ABSTRACT

This thesis examines interactive techniques for viewing a **3-D** building model in a walkthrough fashion and for placing **3-D** piping into a **3-D** building model. The focus of research is software implementation using the **C** programming language and the IRIS Graphics Library on the Silicon Graphics Inc. IRIS Turbo 2400 interactive graphics system. The first part of the research is concerned with drawing. viewing a **3-D** building model, and examining interactive techniques required for building walkthrough mechanism. The second part is concerned with the development of techniques necessary to allow the placement of **3-D** piping **I,** into a **3-D** building model using **2-D** graphics display and a mouse device. The algorithms and implementation of these techniques are presented.

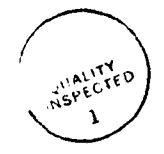

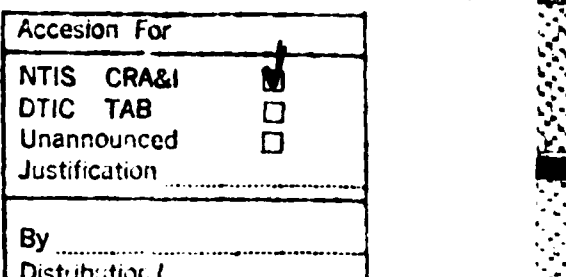

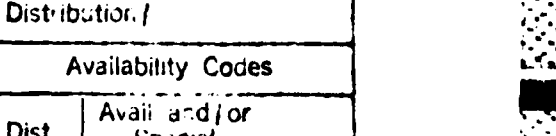

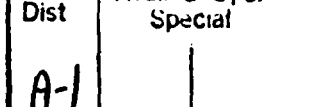

*\*d-* **.. /**

# TABLE OF CONTENTS

**CERAMICO DE CONSTITUIR DE CONSTITUIR DE CONSTITUIR DE CONSTITUIR DE CONSTITUIR DE CONSTITUIR DE CONSTITUIR DE CON** 

**Property** 

こころの かいききききょう しんくくくんこう

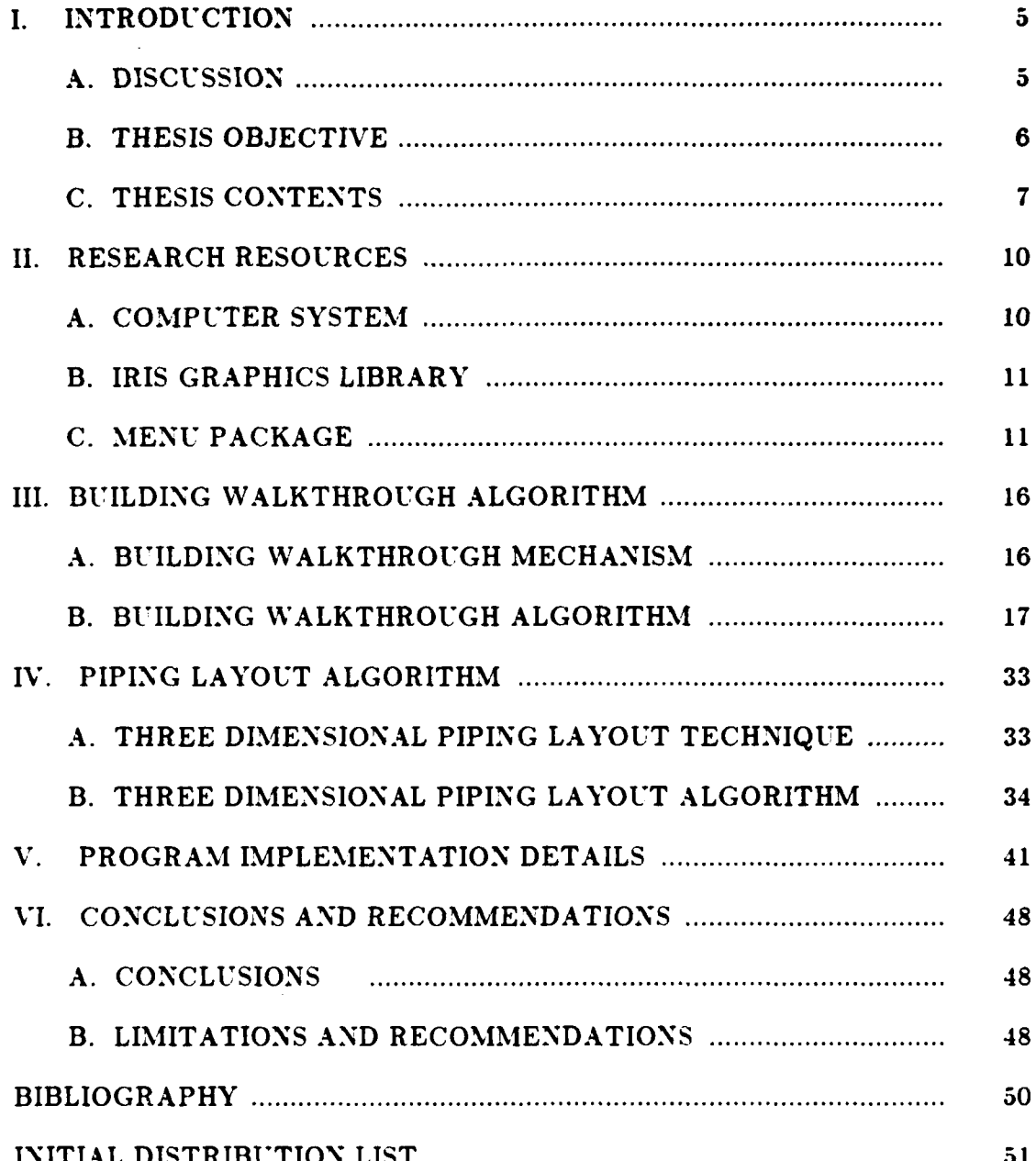

وشادك كالمناسبة

امتعناه فنعقله والعامل

**Experience** 

# **1. INTRODUCTION**

# **A. DISCUSSION**

Physical models have been used in many layout design applications. **A** layout design is an arrangement or plan for assembly and/or installation of objects from models. The purpose behind layout design is to reduce or to eliminate problems and difficulties that may be encountered during the construction phase. In the Examples and interiors are required for the layout design of bydralic pre-<br>and difficulties that may be encountered during the construction of objects from<br>models. The purpose behind layout design is to reduce or to elimin and interiors are required for the layout design of hydraulic/pneumatic piping, electrical wiring, control cabling, electronic /avionic equipment installation, etc. In building and factory piping/wiring layout design. scale models are used. The layout design process can involve many changes, requiring modifications of the design and. perhaps, modifications of the mock-ups and scale models. However, reproducing and modifying the design, mock-ups. or scale models is expensive and time consuming.

An interactive graphics display system is an alternative approach for the layout design task. It provides a fast and interactive method for the creation and modification of a layout design. In interactive graphics. an object is composed of a collection of graphics primitives such as three-dimensional lines, points, and polygons. The organization of these primitives defines a representation for a particular object. The image of an object can be created from its mathematical representation and displayed upon a graphics screen. The mapping process can involve a tremendous number of calculations. With today's **VLSI** technology, the calculations can be performed in hardware and in a pipeline fashion to provide instantaneous results.

**A** view of a three-dimensional object can be created **by** the viewing process shown in Figure **1.1.** The process transforms a **3-D** object into a **2-D** projection plane. Conceptually, an object in **3-D** world space is clipped against the **3-D** view \* volume, projected onto a **2-D** projection plane and finally scaled into a display device's coordinate system. The display can be interactively changed **by** modifying the position and orientation of objects **by** means of a set of interactive input devices. Typical devices include keyboards, buttons, valuators (dials), and xy position indicators or locators.

It is possible to interact with a **3-D** layout design on a **2-D** graphics display. The visual display of a layout model can be put on a screen **by** the process shown in Figure 1.2. The output pathway starts with an applications program, a piece of software that maintains the mathematical representation of a model, making calls to the graphics package. The graphics package transforms the data passed to it and passes the transformed data to the device driver. The device driver converts the data received into the opcode streams required by a piece of hardware called the display processing unit (DPU). The DPU then converts the opcode streams into a form that can be used by the refresh system that maintains the display on a cathode-ray tube (CRT).

Control values from the interactive devices are passed to the applications program along the input pathway. These input values are used to make a change in the picture from the application program. The new picture is sent to the screen via the output pathway described above. Typical interactive inputs are dragging and picking. Dragging is a technique for dynamically moving an object around with a locator. This technique includes dynamic scaling and rotation of objects to a desired size and orientation. Picking is a technique that allows the designer to pick an object or collection of objects to be operated upon. However, the operations which concern "getting the picture there" (from the applications program to the display surface) and "manipulating the picture" **(by** way of some movement of the interactive devices such that a picture change is generated) involve intensive mathematical description encoding and matrix transformation calculations. Only workstations with these capabilities in hardware can handle these operations at a satisfactory level of performance.

**Reference** 

נכנכת שם

#### B. THESIS OBJECTIVE

**RESERVES IN A SERVICE CONTRACTOR DE L'ANGUERRE DE L'ANGUERRE DE L'ANGUERRE DE L'ANGUERRE DE L'ANGUERRE DE L'AN** 

**Contract Contract Contract District** 

The objective of this study is to examine and develop interactive techniques for viewing a **3-D** building model in a "walkthrough" fashion and for placing **3-D** piping into the **3-D** building. A high performance graphics workstation is required as a research tool for this effort as it can provide the human user immediate feedback of visual information in response to any physical control manipulations made. In general, any workstation with leading edge capabilities is suitable for this research. The Silicon Graphics Inc. IRIS Turbo 2400 system has been chosen for this effort as it is available for use in the Graphics and Video Laboratory of the Naval Postgraduate School.

**\*'i** */* ,r <sup>5</sup> \* *i* **\*.'** ,. , ., ,....- **-** - :, **. .y,. ..** *,* . **-** .- ,.-. .-. . . ',"-"-"-"-"-"-. *."".".." .,"~ . .. ." , ..... '.* % . - . \*

The focus of this research is a software implementation using the C programming language and the IRIS Graphics Library. The first part of the research work concerns drawing, viewing a **3-D** building model, and examining the interactive techniques required for building "walkthrough". The second part concerns examining interactive techniques necessary to allow the placement of **3-D** piping into a **3-D** building using a **2-D** graphics display and a mouse device.

C. THESIS CONTENTS<br>
The remainder of this<br>
system, the development<br>
building modeling and a 3<br>
workstation architecture,<br>
the Gaddis menu system<br>
walkthrough movement a<br>
algorithm. Chapter 5 de<br>
presents the conclusions of The remainder of this study is devoted to the presentation of the IRIS 2400 system, the development of supporting algorithms and the implementation for a building modeling and a **3-D** piping layout design. Chapter 2 introduces the IRIS workstation architecture, its significant features, the IRIS graphics library, and the Gaddis menu system. Chapter 3 describes the building walkthrough and walkthrough movement algorithms. Chapter 4 describes the 3-D piping layout algorithm. Chapter **5** describes the program implementation details. Chapter **6** presents the conclusions of the research work.

- - **S S S** ,\* **S. S 7** S **S~**

**BART AND A** 

**MARKET BREAMWAY BASES AN** 

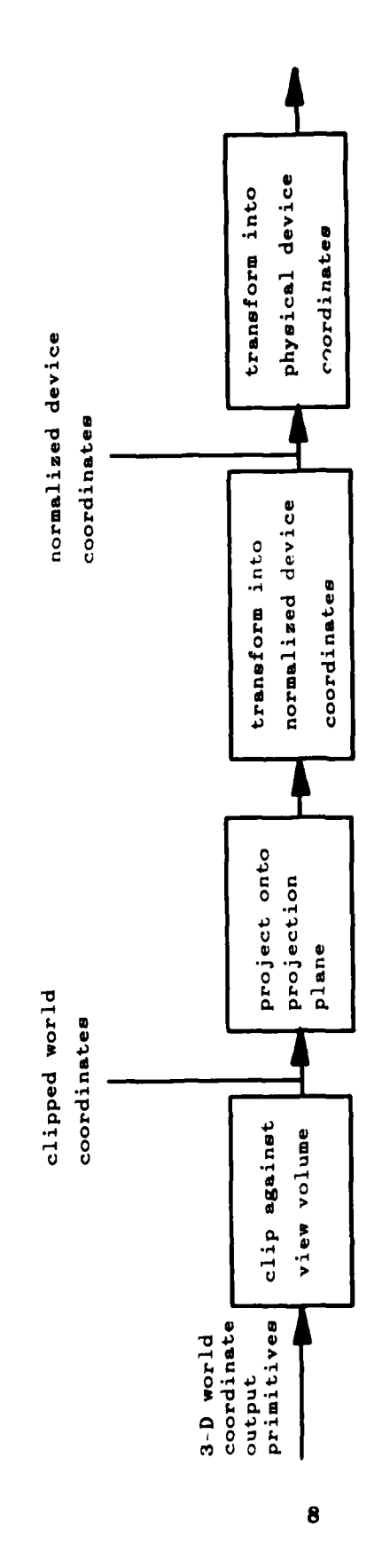

 $\mathcal{L} \times \mathcal{L}$ 

**Contract of the South Property** 

التكافية المدارية المناقشة المناسبة المناقشة المناقشة والمناقشة والمناقشة المناقشة المناقشة المناقشة المناقضة ال<br>والمناقشة المناقشة المناقشة المناقشة المناقشة المناقشة المناقشة المناقشة المناقشة المناقشة المناقشة المناقشة

**All Street Property** 

Ŀ

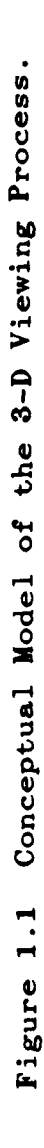

I RACTES DE L'ANGUER DE L'ANGUER DE L'ANGUER DE L'ANGUER DE L'ANGUER DE L'ANGUER DE L'ANGUER DE L'ANGUER DE L'

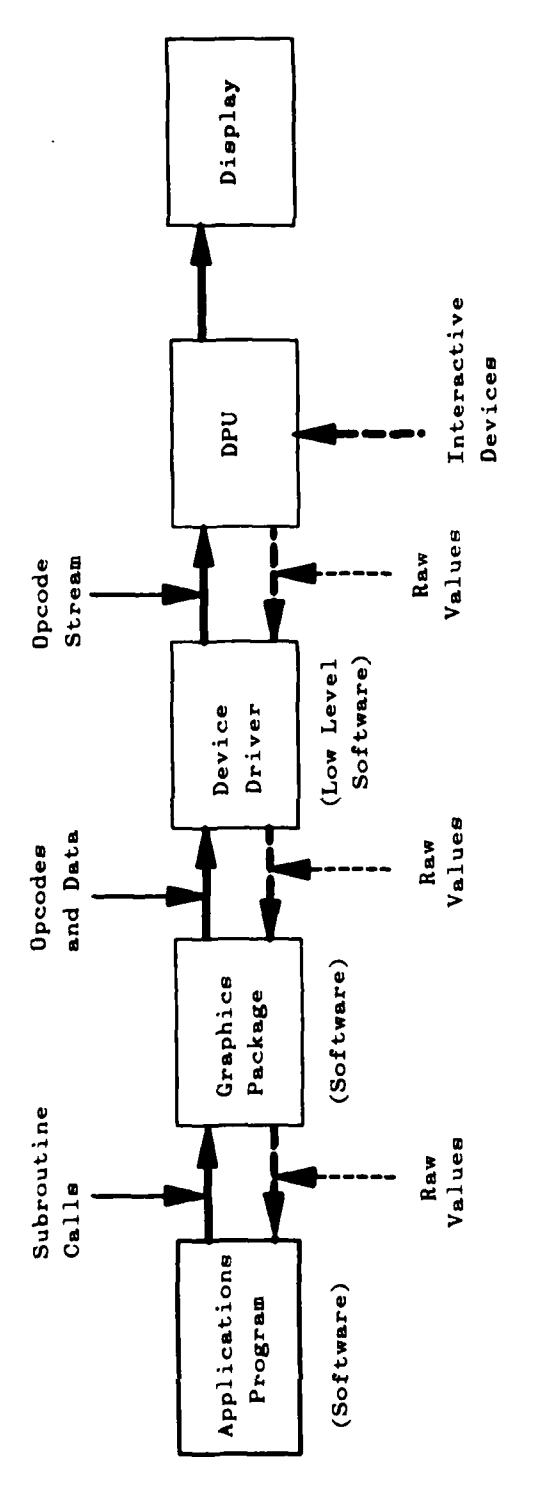

المتحدد والمحاسبان

لمكتف المنافضة والمتقاعد فالمحافظ والمتحاف والمتحافظ والمحافظ والمحافظ والمحافظ والمحافظ والمحافظ والمحافظ

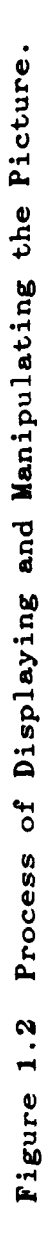

**PARAMAN PARA PARTICULAR PROVINCIA PRESESSA PERCENTA PASS** 

12222223333223

9

Output Pathway

Input Pathway

# II. RESEARCH RESOURCES

### A. COMPUTER SYSTEM

The IRIS Turbo 2400 workstation was chosen as th research tool for this thesis because it is an engineering workstation with powerful general purpose computing and fast response graphics. and is already available at the Naval Postgraduate School's Graphics and Video Laboratory. The system was designed by Silicon Graphics Inc. to combine real-time three-dimensional color graphics with the Unix operating system and Ethernet communication. It incorporates custom VLSI chips in the design to improve speed and reliability. Figure 2.1 shows the IRIS Turbo 2400 system and its significant features.

Conceptually. the system is made up of three pipelined components: the central processing system. the Geometry Pipeline, and the raster subsystem. These three systems communicate over a high-speed private bus. Disk and network communication occurs over the system Multibus. Figure 2.2 shows the block diagram of the IRIS Turbo 2400 architecture.

The central processing unit (CPU) is a Motolora 68020 microprocessor running at 10 MHz. It manages display lists, runs the application program, and controls the Geometry Engine (GE) and raster subsystem.

The Geometry Engine (Figure 2.3) is a custom VLSI processor designed for real-time 3-D graphics. It consists of four 32 bit-floating point ALU's and a microcode control store. The first four engines perform 4-by-4 matrix transformations such as rotation, translation. and scaling. The next four to six engines clip the object in 2 or 3 dimensions. The last two engines perform a perspective division and map the 3-D coordinates to screen space.

The raster subsystem (which consists of three primary components: the frame buffer controller, the update controller, and the display controller) receives the coordinates transformed and clipped by the Geometry Pipeline, It updates the image memory by filling in pixels corresponding to these coordinates, and refreshes the display.

# B. IRIS GRAPHICS LIBRARY

The IRIS Graphics Library is a software package that provides high- and lowlevel support for graphics on the IRIS Workstation. It is the general display processing system that allows an applications programmer to describe and manipulate objects in world coordinate space.

*'M7pjP.w.* -r," *-Jr\_1~~X. Q-\_ V.* **V- WT rV -1 -d V'W' W.TL - M7-4V W'p-M-rJ** *~v-*

199999999999999999999

The IRIS Graphics Library consists of graphics and utilities commands. There are eight categories of these commands in the library:

- **1.** Coordinate transformation commands that manipulate a stack of transformation matrices. These commands map a user-defined world coordinate system onto the screen.
- 2. Primitive drawing commands that draw points, lines, polygons, circles, arcs, curves, and text strings on the screen.
- **3.** Object creation and editing commands that build complicated shapes from simple ones. The newly defined objects can be replicated or modified as desired.
- 4. Display mode and color map commands that affect the way the IRIS uses its bitplane memory and determine the color used to draw shapes on the screen.
- **5.** Line style, texture, cursor, and font commands that select characteristics for drawing lines. filling polygons. and writing text strings.
- **6.** Input commands that initialize and read input devices that allow the user to poll a device directly or read entries from the event queue.
- **7.** Picking and selecting commands that allow the user to identify the objects that are visible in a given area of the screen.
- **8.** Geometric computing commands that provide access to the computing capabilities of the graphics hardware.

The use of these commands is described in the IRIS User's Guide.

#### **C. MENU PACKAGE**

The graphics programs for this study utilize a menu package, designed **by** Capt. Michael **E.** Gaddis. **USMC.** This menu package allows the programmer to specify and use numerous individualized menus for selection of program branches.

The package is **v,** y simple to use. It is self contained, in that all procedures **are** ready to run. except for the initialization procedure. The user describes all the menus to be used in the program in the initialization procedure. Each a menu has menu number, menu name, number of options. and option names associated with it. The program calls this procedure for menu installation and calls another procedure in the menu package, with specified menu number and screen coordinates (location of the menu) as parameters, for display.

**STATE RAY** 

7444449

The menu selection mechanism is made through a three-button mouse. The left and right buttons are used for scrolling up and down the menu. The scrolling highlights an option. The middle button activates the highlighted option and causes the program to branch to a procedure specified **by** that option.

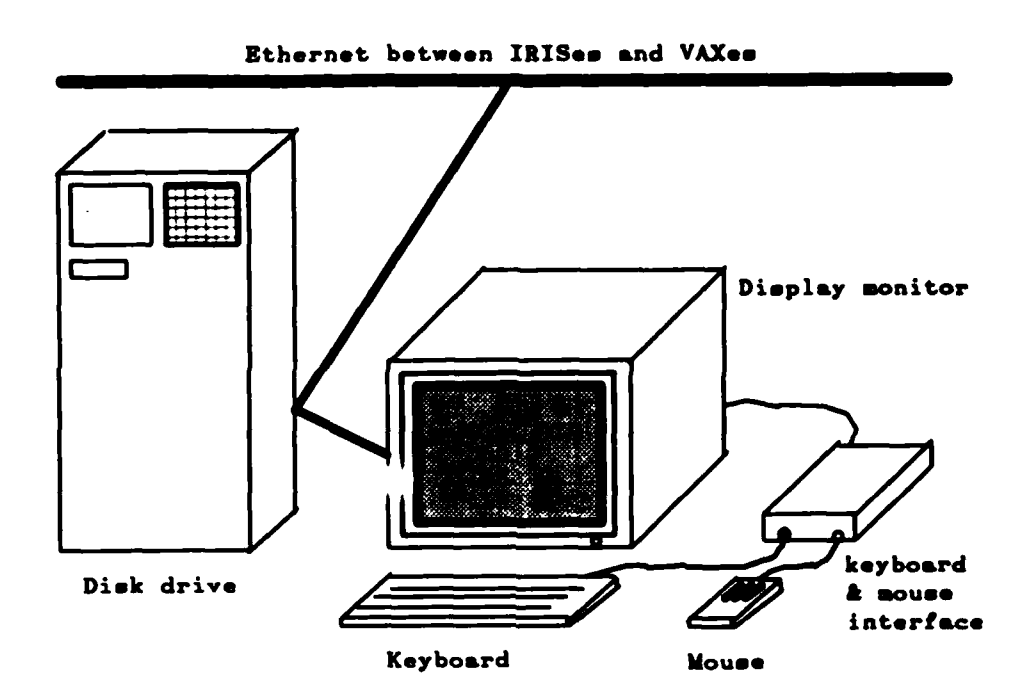

محجر الخودي وكردا الممحور مددوا

ومحافظ والمنافي والمناور والمحافظة

**NEGRISSES** 

IRIS Turbo 2400 Graphics Workstation:

- 32 bit Motorola 68020 Processor
- 2 MB CPU Memory

**でいいいいい ないこうしょう アイス** 

**THE REAL PROPERTY** 

المتركب والمرادي والمحال

**Lister** 

- 1024x768x32 bit display memory
- \* Floating Point Accelerator
- 144 MB Disk Storage
- Cartridge Tape Unit
- Geometry Pipeline with Geometry Egines and Geometry Accelerators
- \* 80Hs Non-Interlaced Display
- Hardware Smooth Shading
- Unix System V
- IRIS Graphics Library
- Ethernet to VAXes
- 16 bit Z-Buffer for Hidden Surface Elimination
- Digitiser Tablet
- . Window Manager with a high-level user interface and overlapping windows for output of both text and interactive 3-D graphics

Figure 2.1 IRIS 2400 System and Its Features.

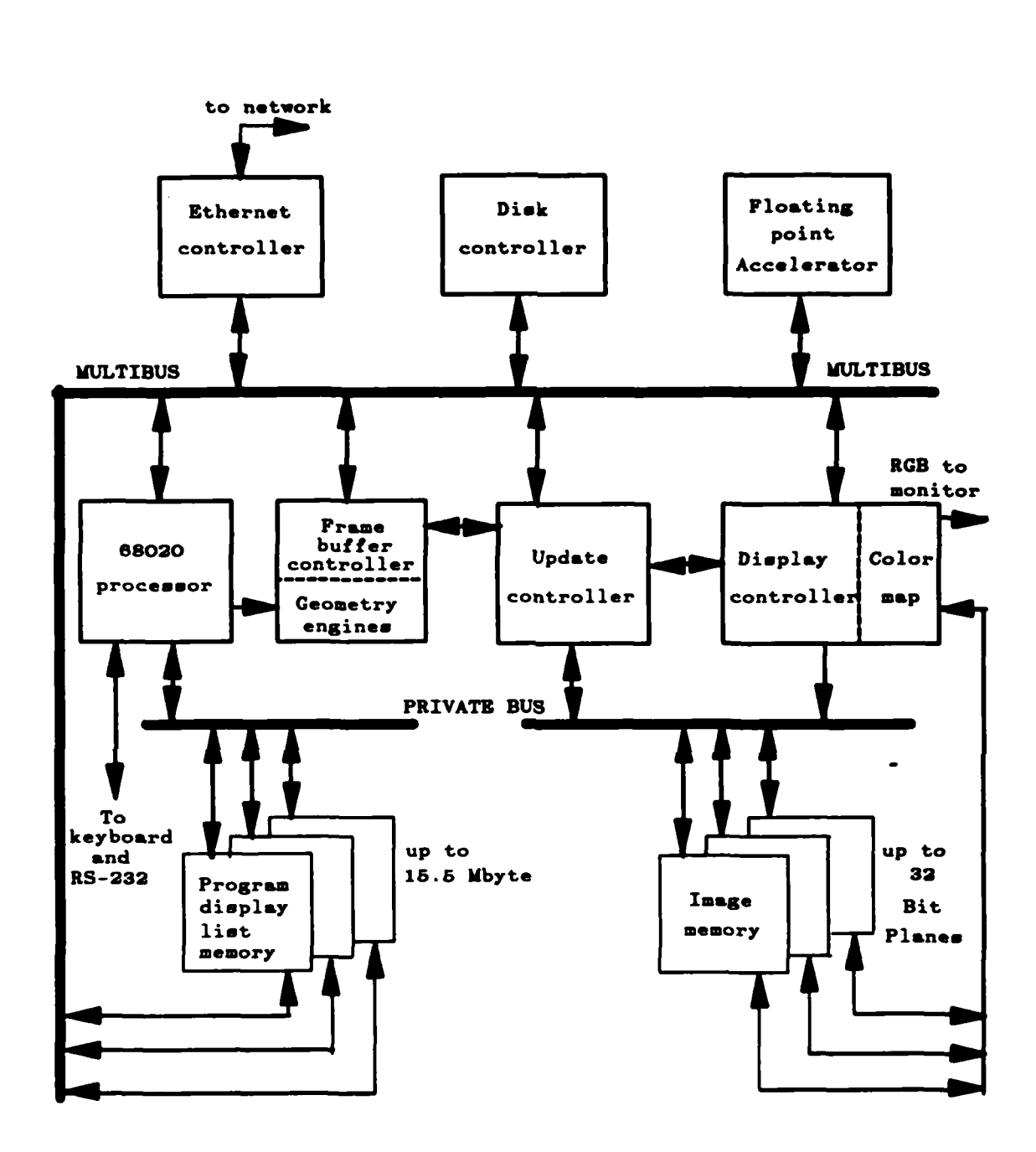

an Alamada an Antara Maria an a

Figure 2.2 Block Diagram of the IRIS Turbo 2400 System.

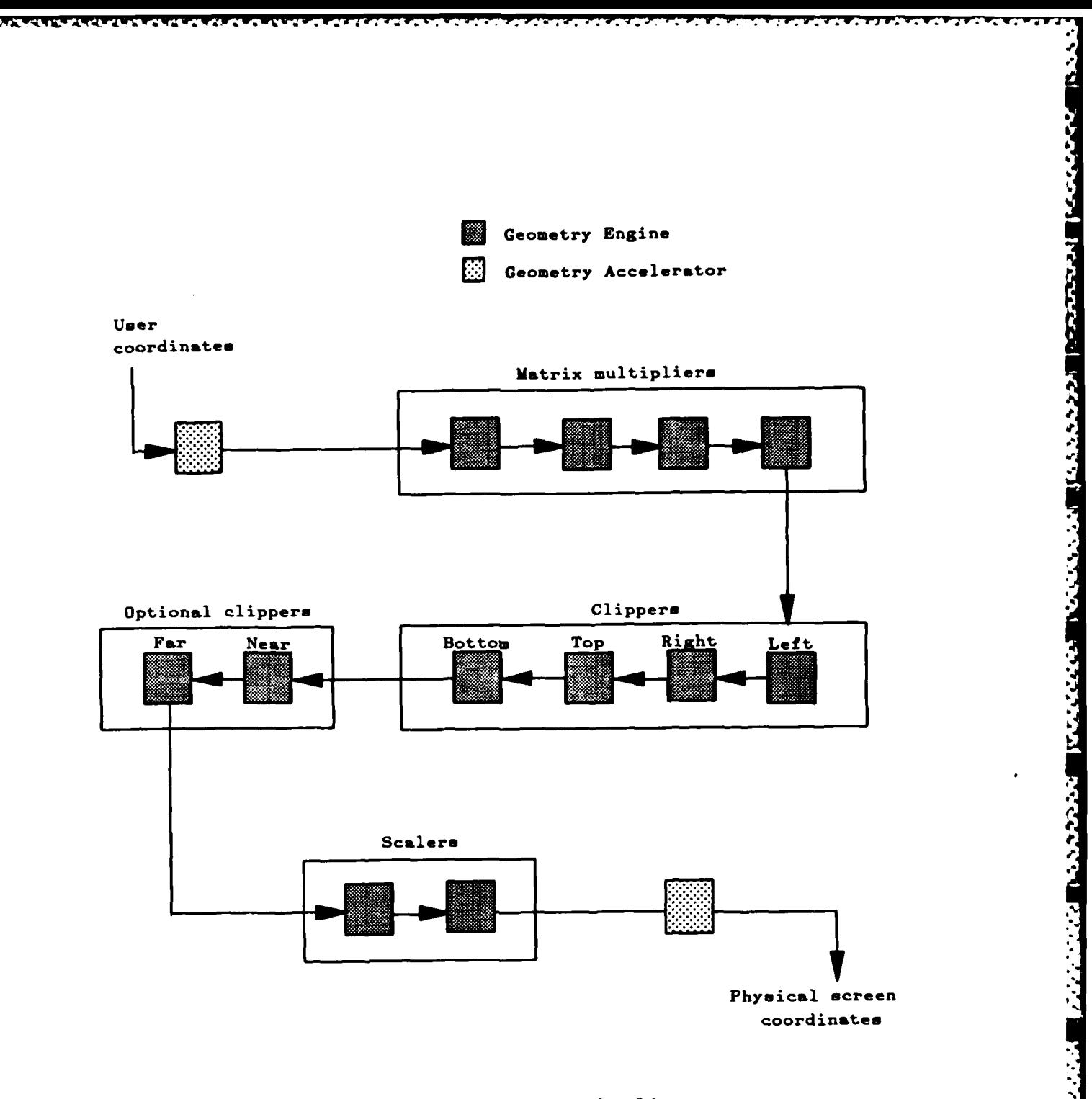

*CONTRACTORYSTYPE* 

**BASE AND RESPONSE** 

**PRODUCTS IN THE PRODUCTS** 

Į.

Figure 2.3 Geometry pipeline.

ice de l'al

ارز زران از این<br>اما را دارد است

 $\ddot{\cdot}$ 

 $\label{eq:2} \mathcal{L}(\mathcal{L}^{\mathcal{L}}(\mathcal{L}^{\mathcal{L}}(\mathcal{L}^{\mathcal{L$ 

 $\mathcal{L}^{\mathcal{L}}_{\mathcal{L}}$  and  $\mathcal{L}^{\mathcal{L}}_{\mathcal{L}}$  and  $\mathcal{L}^{\mathcal{L}}_{\mathcal{L}}$ 

 $\mathcal{L}(\mathcal{A})$ 

#### III. **BUILDING** WALKTHROUGH ALGORITHM

# **A.** BUILDING WALKTHROUGH MECHANISM

1999 BEESSEE STATES OF THE RES

**NASA ARAB KANA TANG PERSENYA KANA PERSENYA KE** 

The mechanism for building walkthrough is very useful in piping layout design. Such a mechanism allows the designer to look at a particular piping systems within the building model, from different angles and positions, to investigate whether there are any volumetric interferences within the piping system. among other piping system. with the building structures, and with any objects within the building.

In interactive computer graphics. the visual effect of building walkthrough can be simulated **by** manipulating the picture on the screen through an interactive input device. To simulate building walkthrough the coordinates of a building model are clipped against a specified view volume, perspectively projected onto a projection plane whose normal is parallel to the line of sight defined **by** a viewpoint and a reference point in the world coordinate space, and finally mapped onto the screen coordinates. The perspective projection is used to provide a degree of realism since it creates an effect similar to that of the human visual system. **A** mouse is used as an interactive input device to change the coordinates of the viewpoint and the reference point. The change in coordinates of these points causes a change in the picture on the screen.

The walkthrough visual effect produced **by** interactive computer graphics is analogous to the image produced **by** a remotely controlled camera that moves in **3-D** space. The viewpoint is where the camera is and the line of sight is in the direction that the camera is facing. Turning movement in such a system only requires changes in the line of sight (i.e. the coordinates  $e^z$  the reference point). Moving toward or away from an object. and circling around an object only require changes in the position of the viewpoint and perhaps changes in the rosition of the reference point. For such movement, the line of sight is maintained. The walkthrough mechanism can be effectively controlled **by** a three-button mouse device. With three buttons, a mouse can produce up to eight inputs. Seven of these are used for controlling the move-forward, move-backward, turn-left, turn-right, turn-up, turn-down, and circle-around movements. Pressing a button or a combination of buttons produces an input to modify the coordinates of the viewpoint and the line of sight and affects the picture on the screen. The

**p% 'vI**

continuous modification of the viewpoint and the line of sight, that produces the walkthrough visual effect on the screen, is achieved **by** holding down a button or a combination of buttons. Leaving all three buttons unpressed produces the input that has no effect to the picture on the screen.

# B. BUILDING WALKTHROUGH ALGORITHM

The building walkthrough algorithm used in this study is composed of the following outlined steps:

- **1.** Type of movement determination: Designate a combination for mouse buttons to each type of walkthrough movement.
- **2. Determination of** sets **of viewpoint-reference point relative positions: For** each type of movement, compare coordinates of the reference point to those of the viewpoint to determine their relative position in the world coordinate system. Define sets of viewpointreference point relative positions such that the coordinates of the viewpoint and the reference point can be modified **by** a set of coordinate modification functions.
- **S. Formulation of coordinate modification functions: Formulate a** set **of coordinate** modification functions used on the coordinates of the viewpoint and the reference point **according** to the type of **movement** determined from step **1** and the set of viewpoint-reference point relative positions determined from step 2.

The building walkthrough algorithm developed from the above outlined steps and used in this study is shown in Figures 3.1 **-** 3.8. <sup>A</sup>

**.**

**BAAAAA TEAAAA DEBE** 

الاندن ونادينا

#### Begin walkthrough algorithm

create objects initialize the viewpoint and the reference point specify the display viewport specify the perspective viewing pyramid specify point and direction of view with the initial viewpoint and reference point clear the viewport display the objects in the viewport

#### while(TRUE)

#### begin

**/\*** test for the type of movement and branch to the appropriate movement algorithm to modify the coordinates of the viewpoint and the reference point  $*$ 

- if all three buttons are hit then branch to the circle-around algorithm
- else **if** the left button and the right button are hit then branch to the move-backward algorithm
- else if the middle button and the left button are hit then branch to the turn-down algorithm
- else if the middle button and the right button are hit then branch to the turn-up algorithm
- else if the left button is hit then branch to the turn-left algorithm
- else if the right button is hit then branch to the turn-right algorithm
- else if the middle button is hit then branch to the move-forward algorithm
- clear the viewport  $\mathcal{L}$ specify point and direction of view with new viewpoint and reference point display the objects in the viewport

#### end

End walkthrough algorithm

#### Figure **3.1** Building Walkthrough Algorithm.

**A,-**

.<br>Para Caracteria de la contra constanta de la constanta de la constanta de la constanta de la constanta de la c

Begin circle-around algorithm

 $pi=3.1415927$  /\* constant \*/ theta=pi/180.  $/*$  turning angle of 1 degree  $*/$ 

**/\*** let Vx,VY,Vz and Rx,Ry.Rz be the coordinates of the viewpoint and the reference point respectively.

**<sup>d</sup>**is the distance between the viewpoint and the reference point.

phi2 is the angle between the line of sight and the xy-plane.

phi is the angle between the projected line of sight on xz-plane and the x-axis. \*

 $\frac{1}{2}$  calculate the values of d, phi2, and phi<sup>\*</sup>/  $d = sqrt{ (Vx-Rx)(Vx-Rx) + (Vy-Ry)(Vy-Ry) + (Vz-Rz)(Vz-Rz) }$  $phi2 = \arcsin\left\{ \left| \frac{V_y - Ry}{d} \right. \right\}$ phi =  $\arcsin{\{\Psi_z-Rz}/(d\cos(\phi h i2))\}$ 

12222222111222223

医心理学 人名英

 $/$ \* first case of view point-reference point relative position  $*$ if  $Rx \leq Vx$  and  $Rz \leq Vz$  then

 $t^*$  check if the line of sight is still in the case boundary  $t^*$ if phi>=theta then

 $Vx = Rx + d cos(phi2) cos(phi-theta)$  $V_z = Rz + d \cos(\phi h i2) \sin(\phi h i - \theta h)$ 

 $'$  the line of sight crosses the boundary into the second case  $*/$ else

 $Vx = Rx + d cos(phi2) cos(theta-phi)$  $Vz = Rz - d \cos(\phi h i2) \sin(\theta h \cdot h \cdot \phi h i)$ 

 $/$ \* second case of viewpoint-reference point relative position \*/ else if  $Rx < Vx$  and  $Rz> =Vz$  then

 $/$ <sup>\*</sup> check if the line of sight is still in the case boundary  $*$ <sub>j</sub> if  $(\text{phi-theta}) \leq (\text{pi}/2.)$  then

 $Vx = Rx + d cos(phi2) cos(phi+theta)$  $Vz = Rz - d \cos(\phi h i 2) \sin(\phi h i + \theta h e^{\phi h})$ 

 $t^*$  the line of sight crosses the boundary into the third case \*/ else

 $Vx = Rx - d cos(\phi)sin(\theta) sin(\theta) - \phi^2$ . + phi)  $Vz = Rz - d \cos(\phi h i2) \cos(\theta h \sin(\phi/2) + \phi h i)$ 

Figure **3.2** Circle-around Algorithm. <sup>4</sup>

**/\*** third case of viewpoint-reference point relative position *\*/* else if  $Rx>=Vx$  and  $Rz>Vz$  then

*/\** check if the line of sight is still in the case boundary *\*/* if phi>=theta then  $Vx = Rx - d cos(phi2) cos(phi-theta)$  $Vz = Rz - d \cos(\phi h i2) \sin(\phi h i - \theta h)$ */\** the line of sight crosses the boundary into the fourth case

else **Vx = Rx- d cos(phi2)** cos(theta-phi)  $Vx = Rx - d cos(phi2) cos(theta-phi)$ 

**/\*** fourth (last) case of viewpoint-reference point relative position *\*/* else

*/\** check if the line of sight is still in the case boundary *\*/* if  $(\text{phi+theta}) \leq (\text{pi}/2.)$  then  $Vx = Rx - d cos(phi2) cos(phi+theta)$  $Vz = Rz - d \cos(\phi h i2) \sin(\phi h i + \theta h)$  $t^*$  the line of sight crosses the boundary into the first case  $t^*$ else  $Vx = Rx + d cos(phi2) sin(theta -pi/2.+phi)$ 

 $Vz = Rz + d \cos(\phi h i2) \cos(\theta h \sinh(\phi/2) + \phi h i)$ 

End circle-around algorithm

a.

**.20**

'a.'

Figure **3.2** Circle-around Algorithm (continue).

pi **= 3.1415927 /\*** constant **\*/** mrate =  $0.5$  /\* moverate of 50 centimeters  $*/$ 

**/\*** Vx,Vy,Vz are viewpoint coordinates. Rx,Ry,Rz are reference point coordinates. **d** is the distance between the viewpoint and the reference point. phi2 is the angle between the line of sight and the xz-plane. phi is the angle between the projected line of sight on the xz-plane and the x-axis. **\*/**

15333321 12333333

**/** calculate the values of **d,** phi2, and phi **\*/**  $d = \sqrt{Vx-Rx}(Vx-Rx) + (Vy-Ry)(Vy-Ry) (Vz-Rz)(Vz-Rz)$  $phi2 = \arcsin(\sqrt{Vy-Ry}/d)$  $phi = \arcsin\{\frac{1}{x} - Rz\}/(d \cos(\frac{1}{p}hi2))\}$ 

**/\*** check for the first case of viewpoint-reference point relative position and calculate the new x and z coordinates of the viewpoint and the reference point. \*/ if  $Rx \leq -Vx$  and  $Rz \leq Vz$  then

 $Vz = Vz + m$ rate cos(phi2) sin(phi)  $Vx = Vx + mrate cos(\phi h i2) cos(\phi h i)$  $Rz = Rz + m$ rate cos(phi2) sin(phi)  $Rx = Rx + mrate cos(phi2) cos(phi)$ 

**/\*** check whether the viewpoint is above or below the reference point and calculate the new **y** coordinates of the viewpoint and the reference point *\*/*

if **Ry<Vy** then

 $Ry = Ry$  **-** mrate  $sin(phi2)$  $Vy = Vy - mrate \sin(\pi h i^2)$ else

> $Ry = Ry + mrate \sin(\pi/12)$  $Vy = Vy + mrate \sin(\text{phi2})$

**/\*** check for the second case of viewpoint-reference point relative position and calculate the new x and z coordinates of the

viewpoint and the reference point. **\*/**

else if  $Rx < Vx$  and  $Rz >= Vz$  then

 $Vz = Vz$  - mrate  $cos(phi2) sin(phi)$  $Vx = Vx + m$ rate cos(phi2) cos(phi)  $Rz = Rz$  - mrate  $cos(phi2) sin(phi)$ 

 $Rx = Rx + mrate cos(phi2) cos(phi)$ 

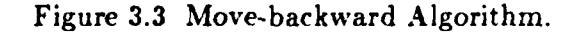

**°- . . .. . •• .. - . • °. .** . . . . . . . . - . h - **-** - - - - - - - **. S%**

*/\** check whether the viewpoint is above or below the reference point and calculate the new **y** coordinates of the viewpoint and the reference point *\*/* if **Ry<Vy** then  $Ry = Ry$  - mrate  $sin(phi2)$  $Vy = Vy - mrate sin(phi2)$ else  $Ry = Ry - mrate \sin(\pi h i2)$  $Vy = Vy + mrate \sin(\text{phi2})$ **/\*** check for the third case of viewpoint-reference point relative position and calculate the new x and z coordinates of the viewpoint and the reference point. *\*/* else if  $Rx>=Vx$  and  $Rz>Vz$  then  $Vz = Vz$  - mrate cos(phi2) sin(phi)  $Vx = Vx$  - mrate  $cos(\phi h i2) cos(\phi h i)$  $Rz = Rz$  - mrate cos(phi2) sin(phi)  $Rx = Rx - mrate cos(phi2) cos(phi)$ */\** check whether the viewpoint is above or below the reference point and calculate the new **y** coordinates of the viewpoint and the reference point *\*/* if **Ry<Vy** then  $Ry = Ry$  - mrate  $sin(phi2)$  $Vy = Vy - mrate \sin(\phi h i2)$ else  $Ry = Ry + m$ rate sin(phi2)  $Vy = Vy + mrate \sin(\phi h i2)$ */\** check for the fourth case of viewpoint-reference point relative position and calculate the new x and z coordinates of the viewpoint and the reference point. *\*,/* else  $Vz = Vz + m$ rate cos(phi2) sin(phi)  $Vx = Vx$  - mrate  $cos(phi2) cos(phi)$  $Rz = Rz + m$ rate cos(phi2) sin(phi)  $Rx = Rx - mrate cos(phi2) cos(phi)$ **/\*** check whether the viewpoint is above or below the reference point and calculate the new **y** coordinates of the viewpoint and the reference point *\*/* if **Ry<Vy** then  $Ry = Ry$  - mrate  $sin(phi2)$  $Vy = Vy - mrate sin(phi2)$ else  $Ry = Ry + mrate \sin(\phi h i2)$  $Vy = Vy + mrate \sin(\phi h i2)$ End move-backward algorithm Figure **3.3** Move-backward Algorithm (continue).

22

*",,.'-.' ' ',\_-.' , ;''\_'- .'.' ', .' ', ' L. " " " " " " " " ".* . *" " " " " . .. . . . . .• . . . -*

Begin turn-down algorithm

pi **= 3.1415927 /\*** constant *\*/* theta =  $pi/180$ . /\* turning angle of 1 degree \*/

 $V^*$  Vx.Vy.Vz are the coordinates of the viewpoint. Rx, Ry, Rz are the coordinates of the reference point. d is the distance between the viewpoint and the reference point. phi2 is the angle between the line of sight and the yz-plane. phi is the angle between the projected line of sight on the yz-plane and the z-axis. *\*/*

 $\epsilon^*$  calculate the values of d, phi2, and phi<sup>\*</sup>/  $d = \sqrt{(V_x-R_x)(V_x-R_x) + (V_y-R_y)(V_y-R_y) + (V_z-R_z) + (V_z-R_z)}$ phi2 =  $\arcsin$   $(\sqrt{x} - Rx)/d$ phi =  $\arcsin\{-Vy-Ry)/(d \cos(\phi)h^2)\}$ 

\* first case of viewpoint-reference point relative position *\*/* if Rz<=Vz and **Ry>Vy** then

 $\mathcal{F}^*$  check if the line of sight is still in the case boundary  $\mathcal{F}/i$ if (phi>=theta then  $*$  calculate the new y and z coordinates of the reference point  $*$  $Rz = Vz - d \cos(\text{phi2}) \cos(\text{phi-theta})$  $Ry = Vy + d \cos(\phi h) 2) \sin(\phi h) - \theta$ . \* the line o sight crosses the boundary into the second case \*/ else calculate the new **y** and z coordinates of the reference point **\***

 $Rz = Vz - d \cos(\phi h i2) \cos(\theta h \cdot h \cdot \phi h i)$  $Ry = Vy - d cos(phi2) sin(theta-phi)$ 

 $\mathbf{r}^*$  second case of viewpoint-reference point relative position  $\mathbf{r}$ / else if  $Rz < Vz$  and  $Ry < Vy$  then

 $\beta^*$  check if the line of sight is still in the case boundary  $\beta$ if  $(pi/2,-phi) \geq$  theta then \* calculate the new y and z coordinates of the reference point  $*$  $Rz = Vz - d \cos(\phi h i^2) \cos(\phi h i + \theta h e^2)$  $Ry = Vy - d \cos(\phi h i2) \sin(\phi h i + \theta h)$ *\** the line o sight crosses the boundary into the third case else  $t^*$  calculate the new y and z coordinates of the reference point  $t^*$ 

 $Rz = Vz + d \cos(\pi/2) \sin(\pi/2) - \pi/2$ .

 $Ry = Vy - d \cos(\phi h i2) \cos(\theta h \sinh(2) \cdot - \phi h i)$ 

Figure 3.4 Turn-down Algorithm.

**23**

**'** --**" "."=-** , **'- ,-,, " .' "-"** .';:-.'-.'.:-"".'-.'.." **"** ;",", **.'. :'** .'.. '" **-".** ." .. **-: ." ." ." .-:** ". "..'..',".< ...' .'.". -...:. " Z'. **'.** "4%

**-".**

 $t^*$  third case of viewpoint-reference point relative position  $t^*$ else if  $Rz > x \cdot Vz$  and  $Ry < Vy$  then

**\*** check if the line of sight is still in the case boundary *\*/* if  $phi \geq n$  theta then

 $^*$  calculate the new y and z coordinates of the reference point  $^*/$ 

 $Rz = Vz + d \cos(\phi h i^2) \cos(\phi h i - \theta h e^2)$ 

 $Ry = Vy - d cos(\phi)sin(\phi)h$ -theta)

the line o sight crosses the boundary into the fourth case \* */* else

**\*** calculate the new y and z coordinates of the reference point **\*/**  $Rz = Vz - d \cos(\phi h i2) \cos(\theta h \sinh \phi)$  $Ry = Vy + d \cos(\phi h i2) \sin(\theta h \cdot h \cdot \phi h i)$ 

**\*** fourth (last) case of viewpoint-reference point relative position *\*/* else

**\*** check if the line of sight is still in the case boundary **\*** if  $(pi/2-phi) > =$  theta then calculate the new **y** and z coordinates of the reference point **\*/**  $Rz = Vz + d \cos(\phi h i^2) \cos(\phi h i + \theta h e^2)$  $Ry = Vy + d \cos(\phi h)2) \sin(\phi h i + \theta h)$ **\*** the line o sight crosses the boundary into the first case\*, else *\** calculate the new y and z coordinates of the reference point *\*/*

 $Rz = Vz - d \cos(\pi/2) \sin(\pi/2 - \pi/2)$ 

 $Ry = Vy + d \cos(\phi h i2) \cos(\theta h \sinh(2) \cdot - \phi h i)$ 

End turn-down algorithm

**PERSONAL** 

**THE RESIDENCE OF PERSONS ASSESSED** 

医皮肤病的 医阿拉伯氏试验检胆汁

Figure 3.4 Turn-down Algorithm (continue).

**pi =** 3.1415927 **/\*** constant **\*y** theta =  $pi/180$ . /\* turning angle of 1 degree \*/

 $'$ \* Vx.Vy.Vz are viewpoint coordinates.

Begin turn-up algorithm<br>  $pi = 3.1415927$  /\* constant \*/<br>
theta = pi/180. /\* turning angle of 1 degree \*/<br>  $\begin{bmatrix} 4 \\ 2 \\ 3 \end{bmatrix}$  \* Vx.Vy,Vz are viewpoint coordinates.<br>
Rx,Ry,Rz are reference point coordinates.<br>
d is the di Rx,Ry,Rz are reference point coordinates. d is the distance between the viewpoint and the reference point **\*** phi2 is the angle between the line of sight and the yz-plane *\*/* phi is the angle between the projected line of sight on the yz-plane **P** and the z-axis.  $*/$ 

**\*** calculate the values of d, phi2, phi *\*/* d = sqrt{  $(Vx-Rx)(Vx-Rx) + (Vy-Ry)(Vy-Ry) + (Vz-Rz) + (Vz-Rz)$  } phi2 =  $\arcsin$  ( Vx-Rx|/d ) phi =  $\arcsin\{ |Vy-Ry|/(d \cos(\phi h i2)) \}$ 

 $f^*$  first case of viewpoint-reference point relative position  $f$ if  $Rz < Vz$  and  $Ry > = Vy$  then

• check if the line of sight is still in the case boundary *\*/* if  $(pi/2,-phi)$  >= theta then  $\cdot$ <sup>\*</sup> calculate the new y and z coordinates of the reference point  $\cdot$ /  $Rz = Vz - d \cos(\phi h i^2) \cos(\phi h i + \theta h)$  $Ry = Vy + d \cos(\phi h i2) \sin(\phi h i + \theta t \cdot \mathbf{a})$ \* the line of sight crosses the boundary into the second case  $*/$ else **•** calculate the new **y** and z coordinates of the reference point *\*/*

 $Rz = Vz + d \cos(\pi/2) \sin(\pi/2 - \pi/2)$ .  $Ry = Vy + d cos(\phi) cos(\theta) cos(\theta)$ 

 $\lambda$ <sup>\*</sup> second case of viewpoint-reference point relative position  $\lambda$ <sup>\*</sup>/ else if Rz> **=** Vz and Ry>Vy then

check if the line of sight is still in the case boundary *\*'* if phi  $>$  = theta then<br>  $\frac{1}{2}$  calculate the new y and z coordinates of the reference point  $\frac{1}{2}$ 

 $Rz = Vz + d \cos(\text{phi2}) \cos(\text{phi-theta})$ 

 $Ry = Vy + d cos(phi2) sin(phi-theta)$ 

 $\cdot$ \* the line of sight crosses the boundary into the third case  $\cdot$  / else

 $t^*$  calculate the new y and z coordinates of the reference point  $t^*$  $Rz = Vz + d \cos(\phi h i2) \cos(\theta h \sinh \phi)$ 

 $Ry = Vy - d \cos(\phi h i2) \sin(\theta h \sin(\phi h i))$ 

アビアン にんどうしょう しんかいん ひんかん きょうしん

Figure **3.5** Turn-up Algorithm.

.<br>היום היה המונייה היה המוניעה בינים בינים בינים בינים בינים בינים בינים בינים אישי שישוף של השימש של שישוף אישי

**P.**

/\* third case of viewpoint-reference point relative position \*, else if Rz>Vz and **Ry<=Vy** then

**\*** check if the line of sight is still in the case boundary if  $(pi/2,-phi)$  >= theta then

*/s* calculate the new **y** and **z** coordinates of the reference point  $Rz = Vz + d \cos(\phi h i^2) \cos(\phi h i + \theta t a)$ 

 $Ry = Vy - d cos(phi2) sin(phi + theta)$ 

 $t^*$  the line of sight crosses the boundary into the fourth case  $\bullet/$ else

/\* calculate the new y and z coordinates of the reference point \*/  $Rz = Vz - d \cos(\phi h i2) \sin(\theta h \sin(\phi/2) - \phi h i)$  $Ry = Vy - d cos(\phi)$  cos(theta-pi/2.  $\div$  phi)

/\* fourth (last)case of viewpoint-reference point relative position  $^*$ / else

check if the line **of** sight is still in the case boundary **\*,** if phi **>=** theta then

 $/$ <sup>\*</sup> calculate the new **y** and z coordinates of the reference point  $^*$ /  $Rz = Vz - d \cos(\phi h)$  cos( $\phi h$ i-theta)  $Ry = Vy - d cos(phi2) sin(phi-theta)$ **•** the line of sight crosses the boundary into the first **case** else

**\*** calculate the new **y** and z coordinates of the reference point

 $Rz = Vz - d \cos(\phi h i2) \cos(\theta h \sinh(\phi h i))$ 

 $Ry = Vy - d cos(\phi)$  sin(theta-phi)

End turn-up algorithm

**B** 

**AND THE REAL PROPERTY OF A PROPERTY OF A PROPERTY OF A PROPERTY** 

AND RESERVED ON A RESIDENCE OF A RESIDENCE OF A RESIDENCE OF A RESIDENCE OF A RESIDENCE OF A RESIDENCE OF A RE

Figure **3.5** Turn-up Algorithm (continue).

```
Begin turn-left algorithm
  pi = 3.1415927
  theta = pi/180. /* turning angle of 1 degree */* Vx,Vy,Vz and Rx.Ry,Rz are coordinates of the viewpoint and
    the reference point respectively.
    d is the distance between the viewpoint and the reference point.
    phi2 is the angle between the line of sight and the xz-plane.
    phi is the angle between the projected line of sight on the xz-plane
    and the x-axis. '/
  calculate the values of d. phi2, and phi "
  d = sqrt{ (Vx-Rx)(Vx-Rx) - (Vy-Ry)(Vy-Ry) - (Vz-Rz)(Vz-Ra} }
  phi2 = \arcsin(\sqrt{V_y - Ry}/d)phi = arcsin\{ \text{ Vz-Rz } | (d cos(phi2)) \}'• first case of viewpoint-reference point relative position */
  if Rx<= Vx and Rz<Vz then
     \cdot * check if the line of sight is still in the case boundary \cdot/
    if phi \geq \pm theta then
       calculate the new x znd z coordinates of the viewpoint and the reference point /
         Rx = Vx - d \cos(\phi) cos(phi-theta)
         Rz = Vz - d \cos(\phi h i2) \sin(\phi h i - \theta h)* the line of sight crosses the boundary into the second case \frac{*}{4}else
          * calculate the new x znd z coordinates of the viewpoint and the reference point "'
         Rx = Vx - d \cos(\phi h i2) \cos(\theta h \sin \phi h i)Rz = Vz - d \cos(\phi h i2) \sin(\theta t \cdot h e^{\phi h} h)* second case of viewpoint-reference point relative position *,
  else if Rx- Vx and Rz;. - z then
      * check if the line of sight is still in the case boundary *,
    if \{pi\} 2-phi) \geq theta then
        <sup>*</sup> calculate the new x znd z coordinates of the viewpoint and the reference point <sup>*</sup>/
         Rz = Vz - d \cos(\phi h i2) \sin(\phi h i + \theta h i)Rx - Vx - d \cos(\phi h) cos(phi-theta)
```
the line of sight crosses the boundary into the third case **5/** else

• calculate the new x znd z coordinates of the viewpoint and the reference point \*.<br>  $Rx = Vx - d \cos(\text{phi2}) \sin(\text{theta-pi}, 2.+\text{phi})$ <br>  $Rz = Vz - d \cos(\text{phi2}) \cos(\text{theta-pi}, 2.+\text{phi})$ <br>
Figure 3.6 Turn-left Algorithm.

 $Rx = Vx - d \cos(\phi h)2) \sin(\theta h) 2. -phi$ 

**TANARA** 

**THE PERSON REPORTS** 

<u>Jan Andrew Marie Alexandria Andrew Marie Alexandria Andrew Marie Andrew Marie Andrew Marie Andrew Marie Andrew Ma</u>

 $Rz = Vz - d \cos(\phi h)$  cos(theta-pi, 2 .-phi)

Figure 3.6 Turn-left Algorithm.

**-- •** a **ir. JS \*.-I-.I °\*-a \*I\*1..** . **. . '** \*- **--** -:

**.%4**

third case of viewpoint-reference point relative position else if  $Rx = Vx$  and  $Rz > Vz$  then

**/\*** check if the line of sight is still in the case boundary if phi **>=** theta then  $\frac{1}{2}$  calculate the new x znd z coordinates of the viewpoint and the reference point  $\frac{2}{3}$  $Rx = Vx + d \cos(\phi h)$  cos(phi-theta)  $Rz = Vz - d \cos(\phi h i2) \sin(\phi h i \cdot \theta h e t a)$ /\* the line of sight crosses the boundary into the fourth case \*/ else

 $\mu^*$  calculate the new x znd z coordinates of the viewpoint and the reference point  $\mu^*$  $Rx = Vx + d \cos(\phi h i2) \cos(\theta h e t \cdot \phi h i)$  $Rz = Vz - d \cos(\phi h i2) \sin(\theta h e t \cdot \phi h i)$ 

 $f^*$  fourth (last) case of view point-reference point relative position  $*/$ *else*

*/\** check if the line of sight is still in the case boundary *\*/* if  $(pi/2.$ -phi)  $>$  = theta then */\** calculate the new x **znd z** coordinates of the viewpoint and the reference point *\*/*  $Rx = Vx + d \cos(\phi h)2 \cos(\phi h) + \theta h$  $Rz = Vz - d \cos(\phi h i2) \sin(\phi h i - \theta h)$  $/$ \* the line of sight crosses the boundary into the first case  $*/$ else */\** calculate the new x znd **z** coordinates of the viewpoint and the reference point *\*/*

**,..**

**'-S**

 $Rz = Vz - d \cos(\phi h i2) \cos(\theta h \phi - \phi i/2. + \phi h i)$ 

 $Rx = Vx - d \cos(\phi h i2) \sin(\theta h \cdot \phi i/2. + \phi h i)$ 

End turn-left algorithm

 $\overline{X}$ 

**Contract Contract Contract Contract Contract Contract Contract Contract Contract Contract Contract Contract Contract Contract Contract Contract Contract Contract Contract Contract Contract Contract Contract Contract Contr** 

**Figure 3.6 Turn-left Algorithm (continue).** 

Begin turn-right algorithm pi **= 3.1415927** theta =  $pi/180$ . /\* turning angle of 1 degree \*/

*/\** Vx,Vy,Vz and Rx,Ry,Rz are coordinates of the viewpoint and the-reference point respectively.

**d** is the distance between the viewpoint and the reference point. phi2 is the angle between the line of sight and the xz-plane. phi is the angle between the projected line of sight on the xz-plane and the x-axis.  $*/$ 

13, 23, 23, 23, 21

*/\** calculate the values of **d,** phi2, and phi *\*/* d **=** sqrt{ (Vx-Rx)(Vx-Rx) **+ (Vy-Ry)(Vy-Ry)** + (Vz-Rz)(Vz-Rz) }  $phi2 = \arcsin(\frac{1}{2}V_y-R_y/d)$ phi =  $\arcsin\{ |Vz-Rz|/(d \cos(\phi h i2)) \}$ 

*/'* first case of viewpoint-reference point relative position *\*/* if  $Rx < Vx$  and  $Rz < Uz$  then

 $\frac{1}{x}$  check if the line of sight is still in the case boundary  $\frac{x}{x}$ if  $(pi/2-phi) >=$  theta then

*/\** calculate the new coordinates of the reference point *\*/*  $Rx = Vx - d \cos(\phi h)$   $\cos(\phi h) + \theta h$  $Rz = Vz - d \cos(\phi h i2) \sin(\phi h i + \theta h)$  $/$ \* the line of sight crosses the boundary into the second case  $*$ else

*/\** calculate the new coordinates of the reference point *\*/*  $Rx = Vx + d \cos(\text{phi2}) \sin(\text{theta-pi}/2 + \text{phi})$  $Rz = Vz - d \cos(\text{phi2}) \cos(\text{theta-pi}/2.+\text{phi})$ 

 $\prime^*$  second case of viewpoint-reference point relative position  $\prime$ else if **Rx< =Vx** and Rz>Vz then

*/\** calculate the new coordinates of the reference point *\*/* if phi **>=** theta then

 $/$ <sup>\*</sup> calculate the new coordinates of the reference point  $<sup>*</sup>/$ </sup>

 $Rz = Vz - d \cos(\phi h i2) \cos(\phi h i - \theta h e^{\phi})$ 

*CARD CARD IN A LAND IS A LAND A LAND IN A LAND A* **LAND A LAND IN A LAND A LAND A LAND A LAND A LAND A LAND A LAND A LAND A LAND A LAND A LAND A LAND A LAND A LAND A LAND A LAND A LAND A LAND A LAND A LAND A LAND A LAND A** 

 $Rx = Vx + d \cos(\phi h i2) \sin(\phi h i \cdot \theta h e^{\phi h})$ 

 $/$ <sup>\*</sup> the line of sight crosses the boundary into the third case  $^*/$ else

**/\*** calculate the new coordinates of the reference point *\*/*

 $Rx = Vx - d \cos(\phi h)$  cos(theta-phi)

 $Rz = Vz - d \cos(\phi h i2) \sin(\theta h \sin(\phi h i))$ 

Figure **3.7** Turn-right Algorithm.

 $/$ \* third case of viewpoint-reference point relative position  $*/$ else if Rx>Vx and Rz>=Vz then

**-V4 4;-.- -IMeW--\_ 71.- -731T --. FY 7**

**I.**

**/\*** calculate the new coordinates of the reference point \* if  $(pi/2-phi)$  >= theta then

 $\frac{1}{4}$  calculate the new coordinates of the reference point  $\frac{1}{4}$ 

 $Rx = Vx + d \cos(\phi h i2) \cos(\phi h i + \theta t)$ 

 $Rz = Vz + d \cos(\text{phi2}) \sin(\text{phi+theta})$ 

 $t^*$  the line of sight crosses the boundary into the fourth case  $t^*$ else

 $/$ \* calculate the new coordinates of the reference point \*/  $Rx = Vx - d \cos(\phi h i2) \sin(\theta h \cdot a - \phi i/2. + \phi h i)$  $Rz = Vz + d \cos(\phi h i2) \cos(\theta h \phi - \phi i/2)$ . + phi)

**7\*** fourth (last) case of viewpoint-reference point relative position \* else

 $t^*$  calculate the new coordinates of the reference point  $t^*$ if  $phi$   $>$   $=$  theta then  $/$ \* calculate the new coordinates of the reference point \*/  $Rx = Vx + d \cos(\phi)$  cos(phi-theta)  $Rz = Vz - d \cos(\phi h i2) \sin(\phi h i - \theta h)$  $t^*$  the line of sight crosses the boundary into the first case  $t^*/t$ 

else

 $\gamma^*$  calculate the new coordinates of the reference point  $\gamma$ 

 $Rx = Vx + d \cos(\phi h) \cos(\theta h)$ 

 $Rz = Vz + d \cos(\phi h i2) \sin(\theta h \cdot h \cdot \phi h i)$ 

End turn-right algorithm

Figure **3.7** Turn-right Algorithm (continue).

Begin move-forward algorithm

 $pi = 3.1415927$  /\* constant \*/ mrate  $= 0.5 /$ \* move rate of 50 centimeters \*/

 $/$ \* Vx.Vy, Vz are view point coordinates.

Rx, Ry.Rz are reference point coordinates.

**d** is the distance between the viewpoint and the reference point. phi2 is the angle between the line of sight and the xz-plane. phi is the angle between the projected line of sight on the xz-plane and the x-axis. **\***

```
\frac{1}{2} calculate the values of d, phi2, and phi<sup>*</sup>/
d = sqrt{ (Vx-Rx)(Vx-Rx) + (Vy-Ry)(Vy-Ry) + (Vz-Rz)(Vz-Rz)} }phi2 = \arcsin(\sqrt{V_y-R_y}/d)phi = arcsin\{ |Vz-Rz|/(d cos(\pi/2)) \}
```
 $t^*$  check for the first case viewpoint-reference point relative position and calculate the new x and z coordinates of the viewpoint and the reference point.

if  $Rx < = Vx$  and  $Rz < Vz$  then

 $Vz = Vz$  **-** mrate cos(phi2) sin(phi)  $\frac{1}{2}$   $\sqrt{Vx}$ ,  $Vy$ ,  $Vz$  are viewpoint coord  $\frac{1}{2}$  $Vx = Vx$  **-** mrate cos(phi2) cos(phi)

 $Rz = Rz$  - mrate cos(phi2) sin(phi) /\*Rx,Ry,Rz are reference point coord\*/  $Rx = Rx - mrate cos(phi2) cos(phi)$ 

**/\*** check whether the viewpoint is above or below the reference point and calculate the new **y** coordinates of the viewpoint and the reference point.  $*$ /

if **Ry<Vy** then

 $Ry = Ry$  - mrate  $sin(phi2)$ **Vy = Vy -** mrate sin(phi2) else

 $Ry = Ry + m$ rate sin(phi2)  $Vy = Vy + mrate \sin(\phi h i2)$ 

 $t^*$  check for the second case of viewpoint-reference point relative position and calculate the new x and z coordinates of the viewpoint and the reference point. **\*/**

else if  $Rx < Vx$  and  $Rz > = Vz$  then

 $Vz = Vz + m$ rate cos(phi2) sin(phi)

 $Vx = Vx - mrate cos(phi2) cos(phi)$ 

 $Rz = Rz +$  mrate cos(phi2) sin(phi)

 $Rx = Rx - mrate cos(phi2) cos(phi)$ 

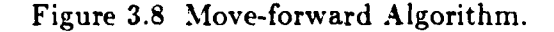

*/\** check whether the viewpoint is above or below the reference point

and calculate the new **y** coordinates of the viewpoint and the reference point *\*/* if **Ry<Vy** then

 $Ry = Ry$  - mrate  $sin(phi2)$  $Vy = Vy$  **-** mrate  $sin(phi2)$ else  $Ry = Ry + m$ rate  $sin(phi2)$ 

**/\*** check for the third case of viewpoint-reference point relative position

and calculate the new x and z coordinates of the viewpoint and the reference point *\*/* else if  $Rx>=Vx$  and  $Rz>Vz$  then

 $Vz = Vz - mrate cos(phi2) sin(phi)$  $Vx = Vx + m$ rate cos(phi2) cos(phi)  $Rz = Rz - m$ rate cos(phi2) sin(phi)  $Rx = Rx + mrate cos(phi2) cos(phi)$ 

*/\** check whether the viewpoint is above or below the reference point

and calculate the new **y** coordinates of the viewpoint and the reference point *\*/* if **Ry<Vy** then

 $Ry = Ry$  - mrate sin(phi2)  $Vy = Vy - mrate sin(phi2)$ else  $Ry = Ry + mrate \sin(\text{phi2})$  $Vy = Vy + mrate sin(phi2)$ 

 $/$ \* check for the fourth case of viewpoint-reference point relative position

and calculate the new x and z coordinates of the viewpoint and the reference point *\*/* else

 $Vz = Vz$  - mrate cos(phi2) sin(phi)  $Vx = Vx + m$ rate cos(phi2) cos(phi)  $Rz = Rz$  - mrate cos(phi2)  $sin(phi)$  $Rx = Rx + mrate cos(phi2) cos(phi)$ 

*/\** check whether the viewpoint is above or below the reference point

and calculate the new y coordinates of the viewpoint and the reference point *\*/* if Ry<Vy then

 $Ry = Ry$  - mrate sin(phi2)  $Vy = Vy - mrate sin(phi2)$ else  $Ry = Ry + mrate \sin(\phi h i2)$  $Vy = Vy + mrate \sin(\phi h i2)$ 

End move-forward algorithm

Figure **3.8** Move-forward Algorithm (continue).

" ',.:. .":' **.- .' '"-.-.-** ...-. '."\*.-.- **-,** . .,. . - .- ,-,.'" **..- "..** ", -,.". ...... **.** ".,'"-.'-.. '. -. **""**

# IV. PIPING **LAYOUT** ALGORITHM

التنديد بحكما التحدد تتخنطرا

# **A.** THREE DIMENSIONAL **PIPING LAYOUT TECHNIQUE**

Three-dimensional piping layout can be accomplished via an interactive computer graphics system. The method for such an operation involves mapping an image of the current piping system into a viewport on a graphics screen. overlaying an image of a piping component in the same viewport, manipulating the overlay image of the piping component with an interactive input device, and updating the piping system.

There is one major difficulty associated with **3-D** piping layout via an interactive computer graphics system. This difficulty is with respect to the problem of piping positioning which requires the translation and rotation of the image of a **3-D** piping component to a desired position and orientation on the 2- **D** graphics screen. **A** poor graphical manipulation technique can result in a hardly manageable and/or poorly performing system.

This study presents one **3-D** piping layout technique. The technique is menu driven, with each selection being made through a three-button mouse device. Our piping positioning method uses a technique which dynamically moves an object around with a mouse device. This technique is known as dragging. The transformation (translation and rotation) of the overlay image of a piping component is controlled **by** valuators provided **by** the mouse. Though a mouse can provide only two valuators (horizontal and vertical), a menu can be used to support a transformation selection and only one valuator is sufficient for controlling a transformation.

Three views of the object space are used to eliminate ambiguity. The orthogonal projections of the top view, front view, and side view of the layout model can be selected for display during piping positioning manipulation to clarify the position and orientation of each piping component in the piping system. An axis. in the screen coordinate system, is also used to provide directions for translations and rotations of a piping component.

# B. THREE DIMENSIONAL PIPING **LAYOUT** ALGORITHM The piping layout algorithm is composed of the following outlined steps:

**MARINE AND AN ANNO DESCRIPTION OF A STATE OF A STATE OF A STATE OF A STATE OF A STATE OF A STATE OF A STATE OF** 

アンファイン アール・アイス

- **1.** Piping system selection: Design and install a menu for piping system selection. Each option *identifies* a piping system to be laid out or modified.
- 2. Piping component type selection: Design and install a menu for piping component type selection. Each option identifies a type of a piping component. The standard types used are straight pipe, elbow, tee, and reducer.
- \* **-3.** Dimension selection: Design and install menus for pipe diameter selection and elbow turning angle selection. Drawing a straight pipe requires the diameter and the length of the pipe. The length is interactively defined **by** the distance between two points on the graphics screen marked **by** the cursor. Drawing an elbow component requires a diameter and a turning angle. Drawing a tee component and a reducer component require a set of two diameters.
- **4.** Display of the piping system and piping components: Display the image of the existing piping system according to the system identification selected from Step **1.** Then display the piping component according to the type and dimensions determined in Step 2 and Step **3.**
- **5.** Position and orientation adjustment: Design and install a menu for a piping component position and orientation adjustment. The menu includes translation in xdirection, y-direction, z-direction, and rotations about x-axis, y-axis, z-&xis, insertion, and deletion options. Each option with the exception of the insertion and deletion options, *when* selected, performs a type of transformation. The rate of transformation is determined **by** the position of **a** valuator provided **by** a mouse device. Three views (top, front, side) of the layout model are displayed to eliminate ambiguity during the position and orientation adjust ment process.
- **6.** Insertion and deletion of a piping component: After a piping component is transformed to the desired position, it can be saved and added to the existing piping layout **by** selecting the insertion option of the menu in Step **5. If** the piping component is incorrect, **it** can be deleted from the screen at any time **by** selecting the deletion option of the same menu.

The three dimensional piping layout algorithm developed from the above outlined steps and used in this study is in Figures 4.1 **-** 4.6.

Begin Piping Algorithm **.**

*ALITERSMENTSL* 

Display the pipe system selection menu

select an option from the menu

if the EXIT option is selected then

clear the screen and branch out of the algorithm to the IRIS system

else if the SPRINKLER option is selected then  $s$ ystem  $= 1$ branch to the View the Model Algorithm

else if the WATER SUPPLY/ **DRAINAGE** option is selected then system **=2** branch to the View the Model Algorithm

else if COMPLETE PIPE SYSTEM is selected then system **- 3** branch to the View the Model Algorithm

else if the **NEW** SYSTEM is selected then  $s$ ystem  $= 4$ branch to the View the Model Algorithm

End Piping Algorithm

Figure 4.1 Piping Algorithm.

Begin View the Model Algorithm

determine the piping system selected **by** system value from the Piping algorithm initialize the scale factor, translation amount, and rotation amount display the image of the current piping system in the display viewport display the image of the current piping system in the display viewport<br>display the "view the model" menu in the menu viewport<br>while(TRUE)<br>begin

ĺ.

while(TRUE) begin

select an option from the menu

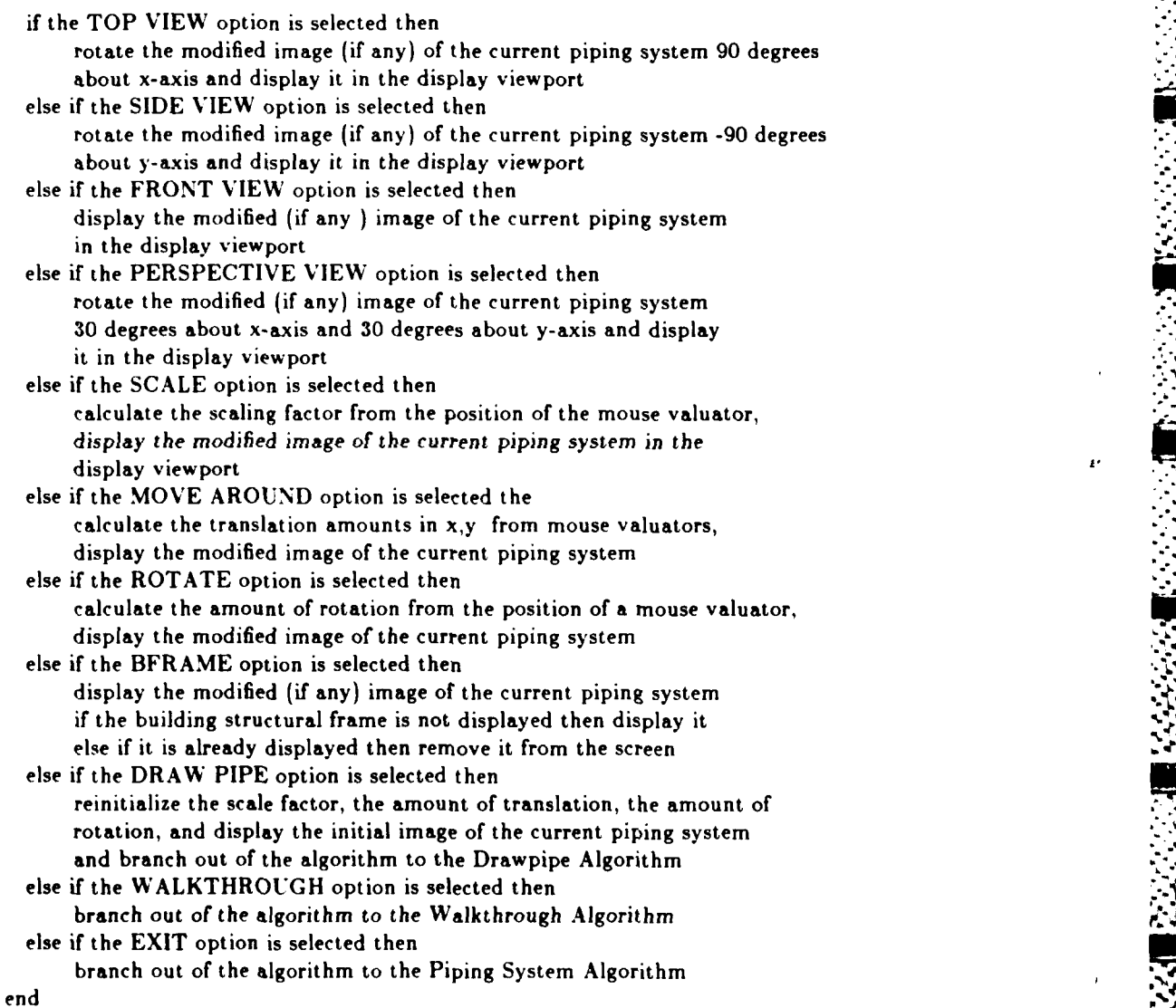

End View the Model Algorithm

Figure 4.2 View the Model Algorithm.

#### Begin Drawpipe Algorithm

**%I. .. .. ,.** .

display the pipe type menu in the menu viewport

select an option from the menu

if the STRAIGHT PIPE option is selected then  $type = 1$ branch out of the algorithm to the Dimension Algorithm

if the ELBOW option is selected then type **=** 2 branch out of the algorithm to the Dimension Algorithm

if the **TEE** option is selected then type **- 3** branch out of the algorithm to the Dimension Algorithm if the REDUCER option is selected then  $type = 4$ branch out of the algorithm to the Dimension Algorithm

if the **DELETE** option is selected then delete the last drawn piping component from the current piping system, recursively branch back to the beginning of the algorithm

if the **VIEW** option is selected then branch out of the algorithm to the View the Model Algorithm

if the EXIT option is selected then branch out of the algorithm to the Piping System Algorithm

End Drawpipe Algorithm

### Figure 4.3 Drawpipe Algorithm.

 $\cdot$  **.1** 

.. ,...

Begin Dimension Algorithm

**MARINARY SERVER AND STATES OF THE PROPERTY OF SAMPLE AND SERVER AND SERVER AND SERVER AND SERVER AND SERVER AN** 

**DESERVATIONS** 

الأمار والمتواطن والمتشارب والمستقال

check the piping component type value passed from the drawpipe algorithm

if type  $= 1$  or type  $= 2$  then display the pipe diameter selection menu

select an option from the menu

if a pipe diameter is selected then

mark a point on the screen with the cursor and a mouse button to indicate the initial position of the drawing piping component if  $type = 1$  then

mark another point to determine the length of the pipe, calculate the length, and branch out of the algorithm and pass the diameter value and the length value to the Insertpipe Algorithm

else if type **=** 2 then

display the turn angle selection menu select an option for the turn angle value, branch out of the algorithm and pass the selected turn angle value to the Insertpipe Algorithm

else if the VIEW option is selected then branch out of the algorithm to the View the Model Algorithm

else if type **= 3** or type = **4** then display the pipe diameters selection menu

select an option from the menu

if a pair of diameters is selected then branch out of the algorithm and pass the diameter values to the Insertpipe Algorithm

else if the EXIT option is selected then branch out of the algorithm to the Piping System Algorithm

End Dimension Algorithm

#### Figure 4.4 Dimension Algorithm.

#### Begin Insertpipe Algorithm

display three views of the current piping system and three views of the overlay image of the selected piping component with x-,y-,z- axes in the display viewport

**-75 Y** 47T, *i* -7-7 **F77--r - 7-7**

display the position adjustment menu in the menu viewport

while(TRUE) begin

select an option from the menu

- if a MOVE option (MOVE in x-, **y-,** or z- direction) is selected then calculate the translation amount from the position of a mouse valuator, display three views of the current piping system and the modified three views of the overlay image of the piping component and axes
- else if a ROTATE option (ROTATE about x-, y-, or z- axis) is selected then calculate the rotation amount from the position of a mouse valuator, display three views of the current piping system and the modified three views of the overlay image of the piping component and axes
- else if the VIEW SELECTION option is selected then branch out of the algorithm to the Selectview Algorithm
- else if the SAVE option is selected then insert the piping component into the current piping system, display the updated current piping system without axes, and branch out of the algorithm to the Drawpipe Algorithm
- else if the DELETE option is selected then delete the overlay image of the piping component and axes from the screen

else if the EXIT option is selected then branch out of the algorithm to the Piping System Algorithm

end

End Insertpipe Algorithm

#### Figure 4.5 Insertpipe Algorithm.

#### Begin Selectview Algorithm

display the view selection menu in the menu viewport

while(TRUE) begin

select an option from the menu

- if the TOP VIEW option is selected then display the top view of the piping system and the top view of the overlay image of the piping component in the **display** viewport
- else if the FRONT **VIEW** option is selected then **.play** the front view of the piping system and the front view of the overlay image of the piping component in the **display** viewport
- else if the **SIDE** VIEW option is selected then display the side view of the piping system and the side view **of** the overlay image of the *piping* component in the **display** viewport
- else if the THREE VIEWS option is selected then display the three views of the piping system and the three views of the overlay image of the piping component in the display viewport
- else if the EXIT option is selected then branch out of the algorithm to the lnsertpipe Algorithm

end

End Selectview Algorithm

Figure 4.6 Selectview Algorithm.

M

# V. PROGRAM **IMPLEMENTATION** DETAILS

**PARTY ARE** 

**WARD CONTROLLED BY AN** 

**A** multi-file program. the implementation of the Walkthrough Algorithm and the **3-D** Piping Layout Algorithm in the **C** programming language, is included in the appendix of this study. The program runs on the IRIS Turbo 2400 Workstation under the command "building".

The execution of the command "building" displays the program title (Figure **5.1)** on the screen. From this point, the rest of the operation is self evident from the display menus. The mouse is the only interactive input device. Hitting a mouse button changes the picture on the screen to the picture of the Piping System Menu (Figure **5.2).**

The Piping System Menu is designed to offer five options: Sprinkler System. Water Supply/Drainage System, Complete Piping System, New Piping System. and Exit to the System. The Sprinkler system. the Water Supply/Drainage System, and the Complete Piping System are predefined for the test runs. The .New Piping System is the layout model without an existing piping system. This option is used for the demonstration of a piping layout operation, via an interactive computer graphics system. The Exit to the System *option* terminates the program.

The user begins the piping layout operation **by** selecting a piping system option from the Piping System Menu. The selection of a piping system clears the screen then displays the View theModel Menu (Figure **5.3)** in the menu viewport, and displays a layout model with the selected piping system in the display viewport.

The View the Model Menu presents the user with options to view the top view. front view, side view, or perspective view of the layout model, options to scale the image of the layout model up or down. to move the scaled image around on the screen. and to rotate it about the y-axis. Other available options are the Drawpipe option, the Walkithrough option, and the Exit to Piping System opt ions.

The selection of the Drawpipe option, from the View the Model Menu, displays the Piping Subsystem Menu (Figure 5.4). This menu is used to specify the color of a piping component. In this study. cold water pipes are drawn in blue, hot water pipes are drawn in red, and drainage pipes are drawn in black. After the selection of an option to indicate the color of a piping component, the Component Type Menu (Figure **5.5)** is displayed for the selection of the piping component to be drawn. The Component Type Menu offers four types of components: straight pipe, elbow, tee, and reducer. Each type requires some dimensions before it can be drawn. The straight pipe requires a pipe diameter which is selected from a menu, and the length of the pipe which is specified **by '** marking two points on the screen as directed **by** the program. The elbow component requires a pipe diameter and a turning angle, both are selected from menus prompted **by** the program. The tee component and the reducer component require a set of two diameters. selected from a menu. Before a piping component is drawn, the program instructs the user to mark the position of the component to be drawn on the screen. **A** grid is overlaid in the display viewport to aid the user in specifying the piping position (xy-plane). An image of a piping component is overlaid in the display viewport after piping dimensions and position are specified.

The position and orientation of the overlay image of the piping component is adjusted via the Position Adjustment Menu (Figure **5.6).** The menu offers options for viewing the overlay image of the piping component in a particular view (top. front. side), for moving and rotating the overlay image of the piping component to a desired position and orientation. The overlay image of the piping component is added to the current piping system **by** the selection of the Insert option, or removed from the screen **by** the selection of the Delete option from this menu.

After the insertion or deletion of a piping component, the View the Model Menu is displayed again so that the modified piping system can be viewed from different viewpoints. At this point, the previously inserted pipes can be deleted, in the reverse order of their insertions, starting from the most recently inserted pipes. **by** the selection of the View the Model option. The user enters the building walkthrough mode to view the modified piping system in a walkthrough fashion **by** the selection of the Walkthrough option.

The selection of the Walkthrough option clears the screen and sets it up for the walkithrough operation. The set up divides the screen into four display areas (Figure **5.7).** The first area, the largest one, is used to display the layout model (a building model with a selected piping system). The visual effect for a building walkthrough movement, occurs in this display area. The second area is used to display static images of the orthogonal projections of the front view and the side view of the layout model. The third display area is used to display a perspective projection of the layout model. An image of a marker indicates the relative

**ON**

**MARKET MARKET** 

position of the viewer to objects in the world coordinate system. The fourth area is used to display an instruction for building walkthrough control, an instruction for picking an option, and pick options. The cursor is initially displayed in the first area at the bottom of the screen and can be moved around with the mouse.

After the screen is set up for the building walkthrough operation, the mouse becomes the main control. Its buttons are used in generating inputs for walkthrough movements. Its movement moves the cursor on the screen. When the cursor is moved inside a pick option boundary box and the left mouse button is pressed, the selected option is made. When it is outside pick option boundary boxes, holding down a mouse button or a combination of mouse buttons causes changes in the picture on the screen. This action produces the visual effect of the selected building walkthrough movement. The walkthrough control instruction is displayed in the fourth display area. It provides information for generating an input for each type of building walkthrough.

.-o

A**-U,,**

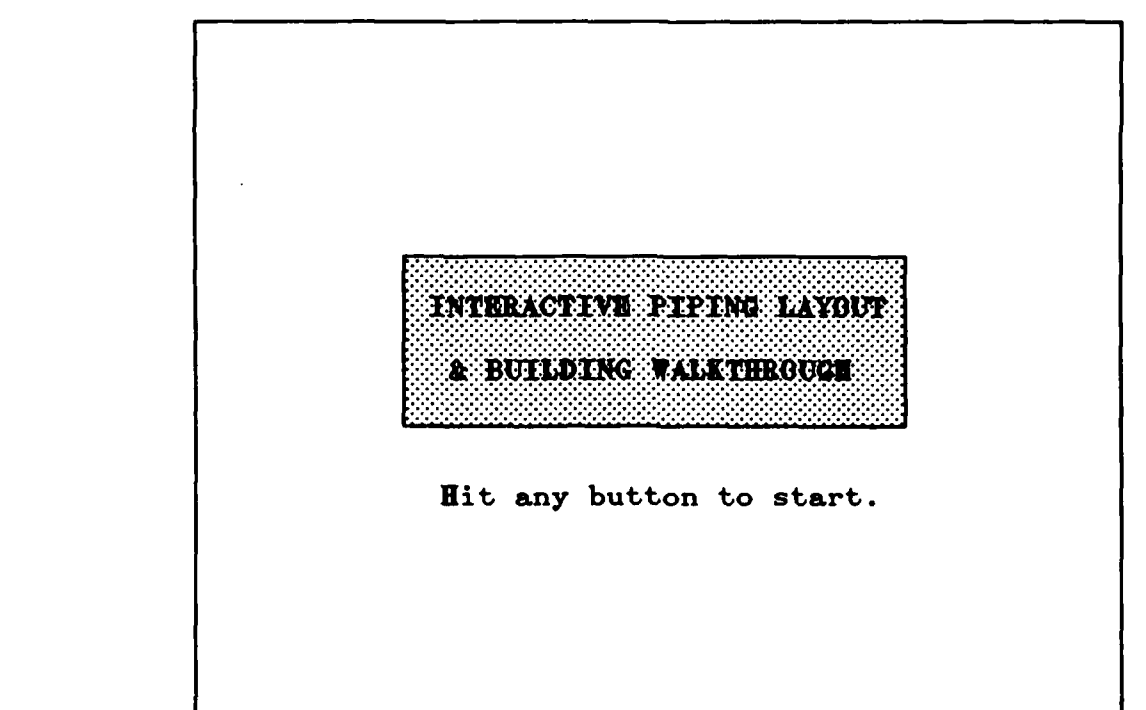

**MARTING CONTROLS AND DESCRIPTION OF PROPERTY** 

**Lating Control** 

أروان والمرادي

Figure **5.1** The Tile of the Program.

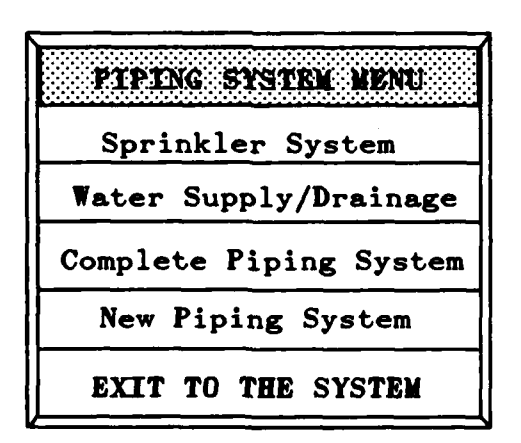

Figure 5.2 Piping System Menu.

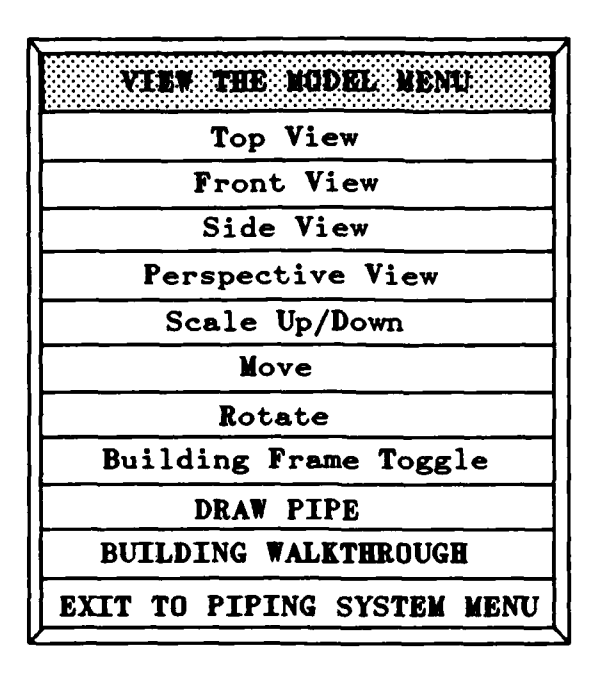

Figure 5.3 View the Model Menu.

**MARTINE AND STATE** 

**Littles** 

22.22.22

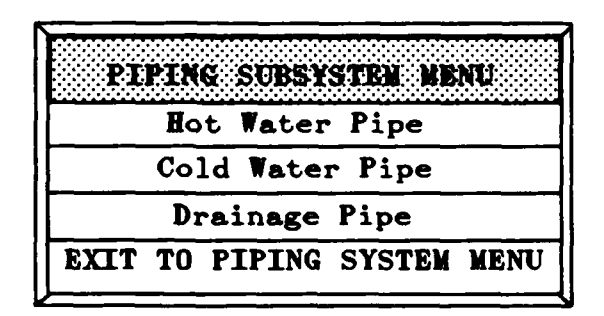

Figure 5.4 Piping Subsystem Menu.

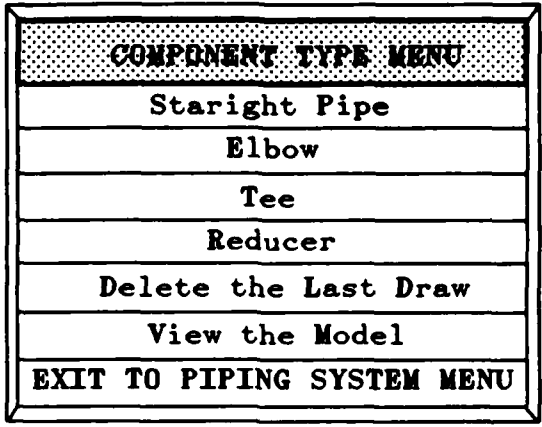

NATURAL NATURA NG PANGANG PANGANG PANG

**S** 

アンファンド・ブラ

توازعه أمراه والمستراه والمستور

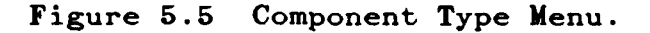

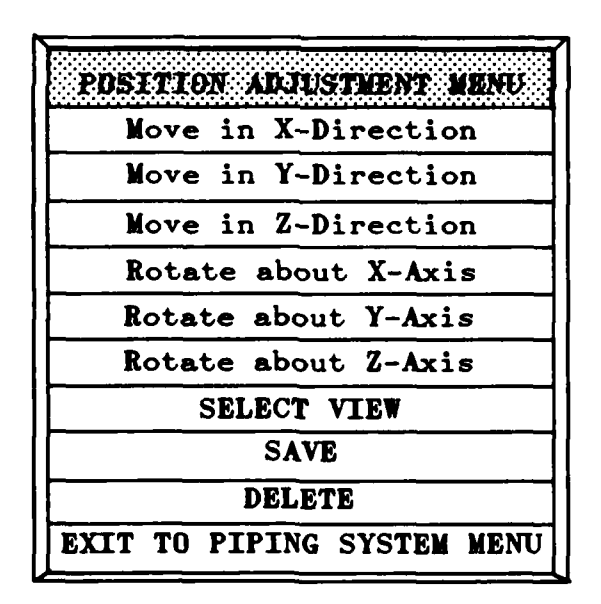

Figure 5.6 Position Adjustment Menu.

لأنائيل

Building Walkthrough Screen Set up. Figure 5.7

**Barrow Bassess Terre** 

**SERVER BRANDE KARADE** 

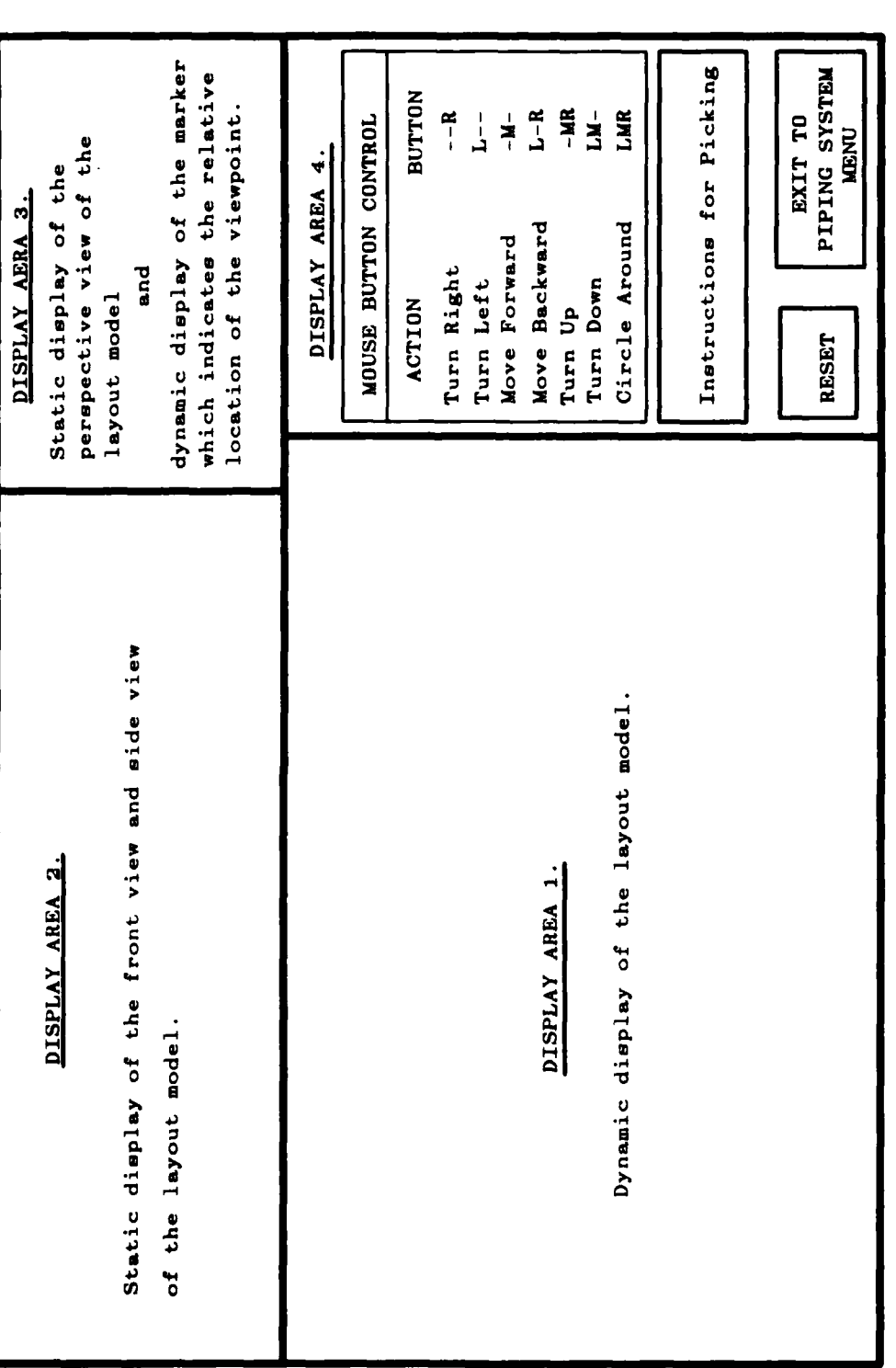

 $\overline{\mathbf{47}}$ 

 $.5$ 

<u> District Colorado de Colora</u>

### VI. **CONCLUSIONSAND** RECOMMENDATIONS

### **A. CONCLUSIONS**

This study demonstrates the interactive techniques for a building walkthrough mechanism and for the placement of **3-D** piping into a **3-D** building using a **2-D** graphics display and a mouse device. The test run results indicate that the performance (speed) of building walkthrough and piping positioning mechanisms depends on the model complexity. The model which includes the entire piping system requires much more time to produce a change in the picture than one that includes just a particular piping system. It is recommended that the designer select a single piping system for manipulation for fast interactive response. Each layout model with a particular piping system can be viewed together either in building walkthrough fashion or **by** manipulating the image of the layout model on the screen. Though the test run results indicate that the performance of the walkthrough mechanism depends on the complexity of the layout model, the techniques are. in some extent, useful and viable to a piping layout task. The technique of placing **3-D** piping into a **3-D** building is made simple and efficient, **by** using a menu package to generate *input* commands. The use of the mouse valuator to control the image transformation for piping positioning is fairly accurate.

The study also illustrates the capabilities of interactive computer graphics **as%** a computer aided design tool in a piping layout application. The drawing and modification of a piping layout system is accomplished much faster than conventional drafting techniques. Unlike conventional drafting techniques which limit one to only three views (top, front, side), the layout model drawn **by** an interactive computer graphics system can be viewed from many different viewpoints in the world space and at any desired scale factor.

#### B. **LIMITATIONS AND RECOMMENDATIONS**

The Walkthrough Algorithm and the **3-D** Piping Algorithm developed and used in this study have some limitations:

**1.** The algorithms do not support hidden surface elimination. *The* components of the layout models are wire frame drawings and are displayed in double buffer mode for fast response% interaction. The images of objects on the screen depend on the order of the display commands. The image of an object, in spite of the closer distance to the viewer. can not **be** seen if it is drawn before the larger image of another **object** that is drawn at the same coordinate location. Even though three views of the object *space* are displayed, ambiguity still exists in a complex piping system.

- 2. The algorithms do not utilize a file system to support the updating of the layout model. Any modification to a piping system is maintained during the walkthrough and the **3-D** piping layout operation, as long as the program does not exit to the **UNIX** system.
- **3.** The algorithms do not utilize a pick mechanism for the identification of objects in the world coordinate system that require editing. Hence the deletion of a piping component from a piping system is designed to default to the most recently inserted component. However, deletion of a number of inserted components can be done one at a time according to the sequence of their insertion.

With these limitations. the interactive techniques and algorithms presented in this study are not yet practical for a layout task in a complex industrial processing plant. Additional studies in the areas of hidden surface elimination, file access. and graphical editing are recommended for the improvement of the algorithms.

# BIBLIOGRAPHY

Foley **J. D.,** and Van Dam **A.,** Fundamentals of Interactive Computer Graphics Addison-Wesley, 1984.

Gardan Y., Lucas **M.,** and Budynas R. **G.,** Interactive Graphics in **CAD ,** Unipub, 1984.

Naval Postgraduate School Report **NPS 52-85-012,** Workstation Graphics Capabilities for the 1990's and Beyond **, by** M. **J.** Zyda, September **1985.**

**AND IN THE REAL PROPERTY OF A REAL PROPERTY OF A REAL PROPERTY OF A REAL PROPERTY OF A REAL PROPERTY** 

AND MONEY SERVICES AND SERVICES AND AND

Silicon Graphics Incorporation. IRIS User's Guide Version 2.0 Update **,** document number **5001-051-001-1, 1985.**

Gaddis M. **E..** Menu Package ,program written for the IRIS 2400 System at the .Naval Postgraduate School, **1985.**

**.5 5|**

ر<br>پا

2000 A

 $\pmb{\cdot} \pmb{\mathfrak{f}}$ 

**KGGGGGATRESSSES** 

**I.**

# INITIAL DISTRIBUTION LIST

WA ILANG KATA LA TATA LA TANA LA TATA LA TATA L

No. Copies 1. Defense Technical Information Center 2 Cameron Station Alexandria, Virginia 22304-6145 2. Library Code 0142 2 Naval Postgraduate School Monterey, California 93943-5002 3. Chairman (Code 52) **1** Department of Computer Science Naval Postgraduate School Monterey, California 93943 4. Computer Technology Programs (Code 37)  $\mathbf{1}$ Naval Postgraduate School Monterey. California 93943 5. Michael J. Zyda (Code **52Zk)** 2 Department of Computer Science Naval Postgraduate School Monterey, California 93943 6. LCDR Paul W. Callahan (Code 52Cs) 1 Department of Computer Science Naval Postgraduate School Monterey, California 93943 7. Office of the Air Attache' 2 The Royal Thai Embassy 5600 16th St., N.W. Washington D.C. 20011 **8.** FLT LT Surasak Mungsing 2 **13/2** Tanintorn Village Wipawadee-Rangsit Rd., Bangkok 10210, Thailand

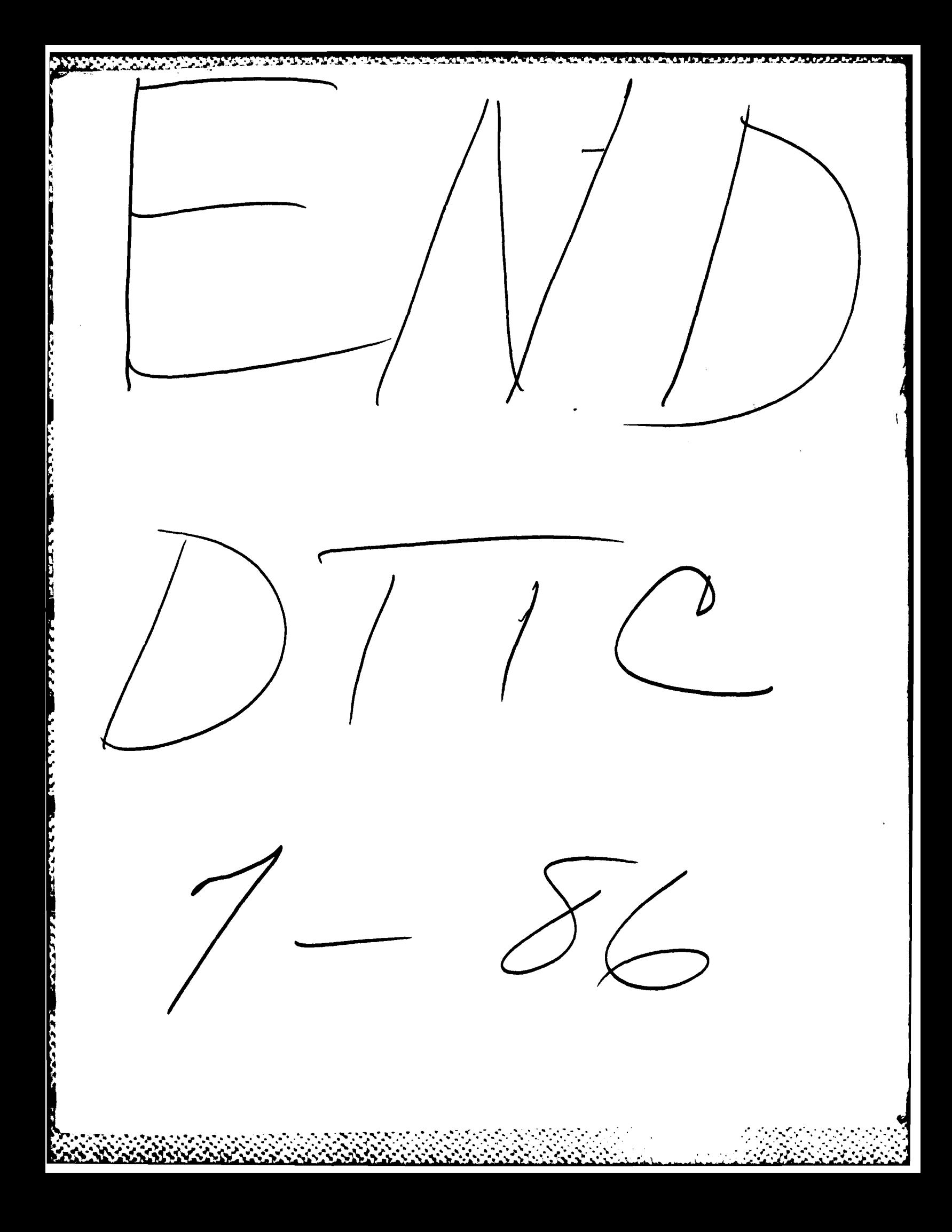